### ": ballarat 2012 : .: linux.conf.au 16 - 20 January 2012

**Time to harden up SELinux is no longer an option**

**Steven Ellis** Solution Architect Red Hat New Zealand sellis@redhat.com

### **SELinux**

- Overview
- How to use it
- Retrofit

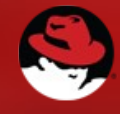

### **NOT**

#### Code

/\* selinuxfs pseudo filesystem for exporting the security policy API. Based on the proc code and the fs/nfsd/nfsctl.c code. \*/

```
#include "flask.h"
```

```
#include "avc.h"
```

```
#include "avc_ss.h"
```

```
#include "security.h"
```

```
#include "objsec.h"
```

```
#include "conditional.h"
```

```
/* Policy capability filenames */
static char *policycap_names[] = {"network_peer_controls",
"open_perms"
```
};

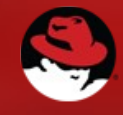

### **NOT**

http://www.flickr.com/potos/wwarby/5109439137/

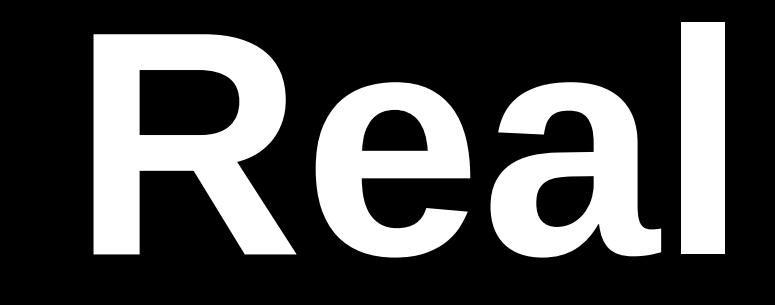

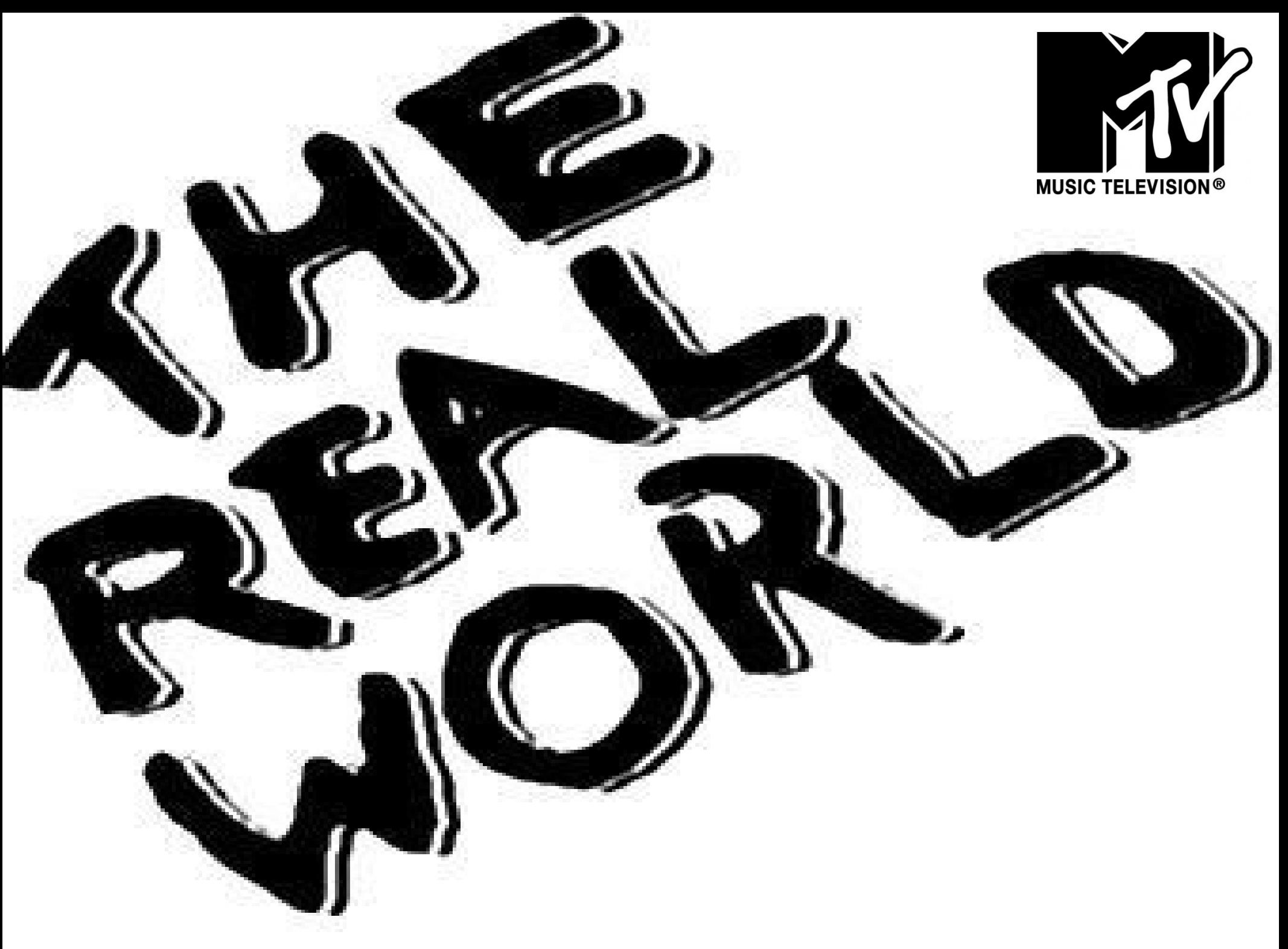

**The Real World Logo © MTV Networks**

### **First ?**

### **OFF**

# **Why?**

## **Install Notes**

### **Tivoli Asset Management for IT**

Tivoli Asset Management for IT > Installing Tivoli Asset Management for IT > Installing Software Knowledge Base Toolkit, version 1.2 > Installation requirements for version 1.2

Tivoli. Software Knowledge Base Toolkit, Version 1.2

#### Setting SELinux to permissive mode when installing the content management server on Red Hat Enterprise Linux 5

Red Hat Enterprise Linux® 5 enables SELinux by default which interferes with the installation process of Software Knowledge Base Toolkit. To ensure the proper installation and usage of the toolkit, the SELinux setting must be changed from the enforcing mode to either permissive or disabled mode.

#### **Procedure**

• If you want to disable SELinux only for the installation process, use the setenforce 0 command to set the SELinux to permissive mode.

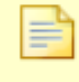

Note: SELinux will be fully enabled again the next time the system is restarted or if when the setenforce 1 command is entered on the command line.

• If you want to permanently disable SELinux, go to the SELinux configuration file that is located in the /etc/selinux/ directory and set the value of the SELINUX attribute to permissive or disabled.

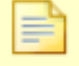

Note: Note that in the case of server installation, the SELinux enforcing mode cannot be set back to its default value on Red Hat Enterprise Linux 5 because then the server will stop working correctly.

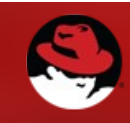

# Permissive

ON

## **Permissive**

**=**

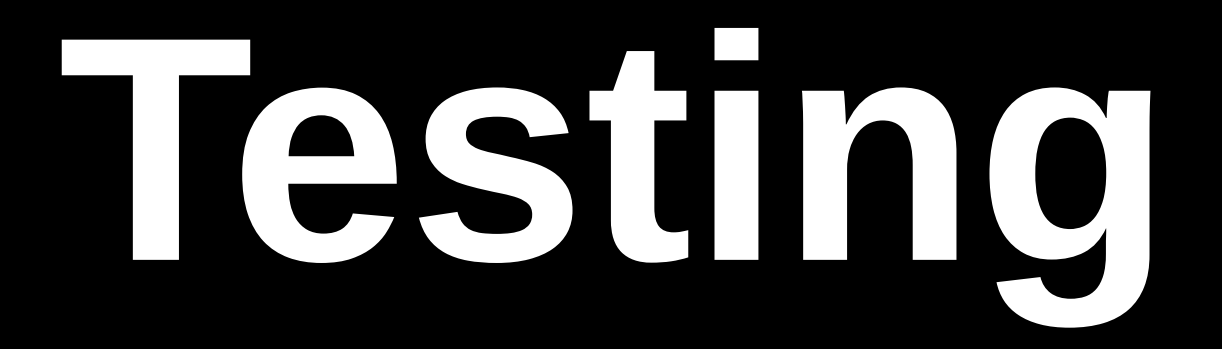

## Enabled

# **Enabled & Enforcing**

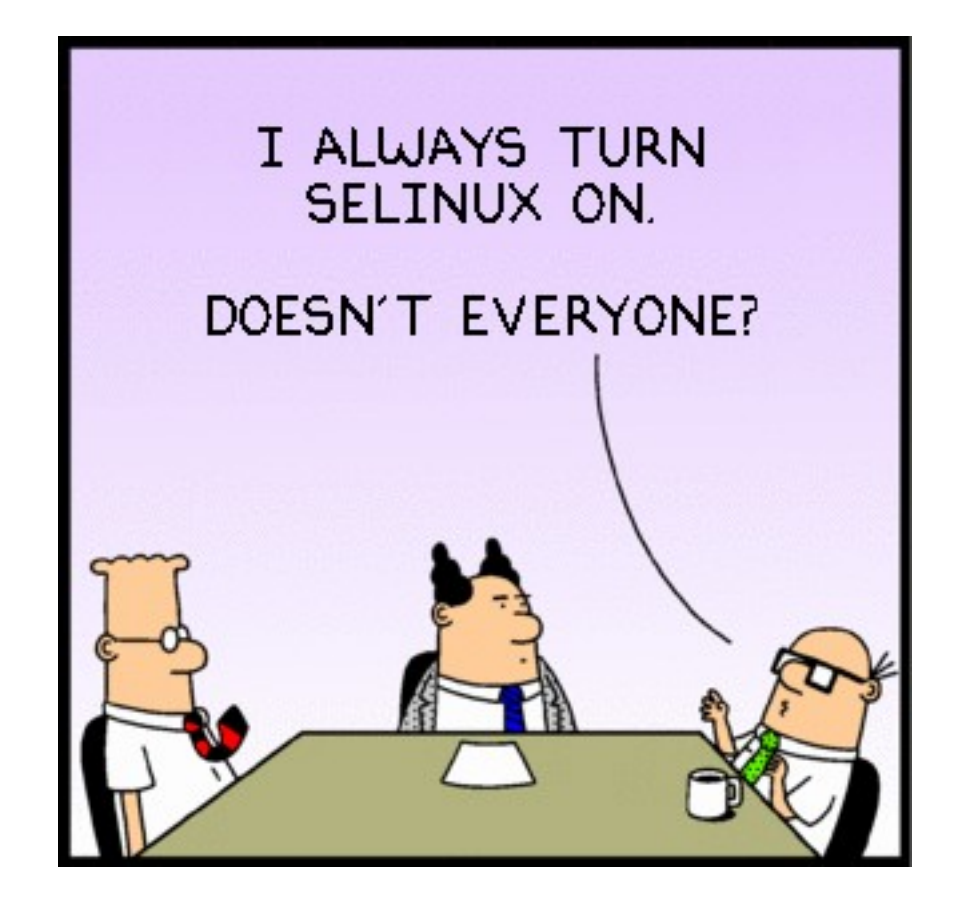

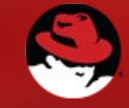

**SELinux - LCA Sys Admin 2012** 

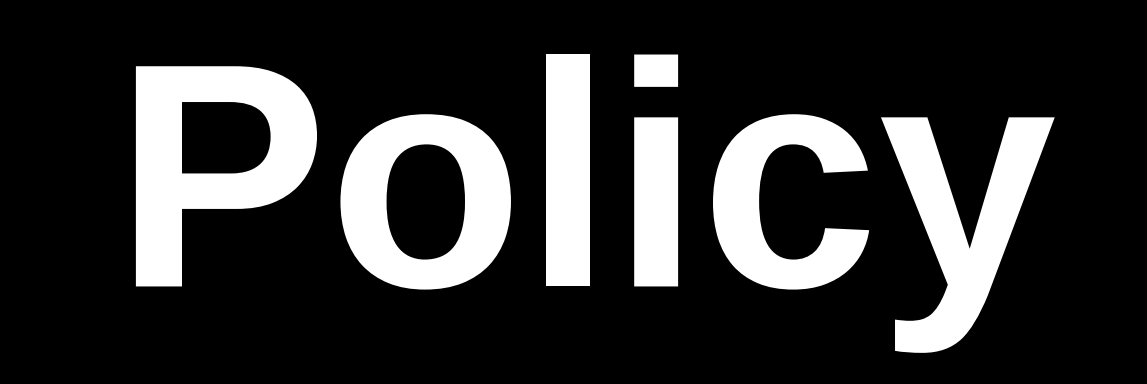

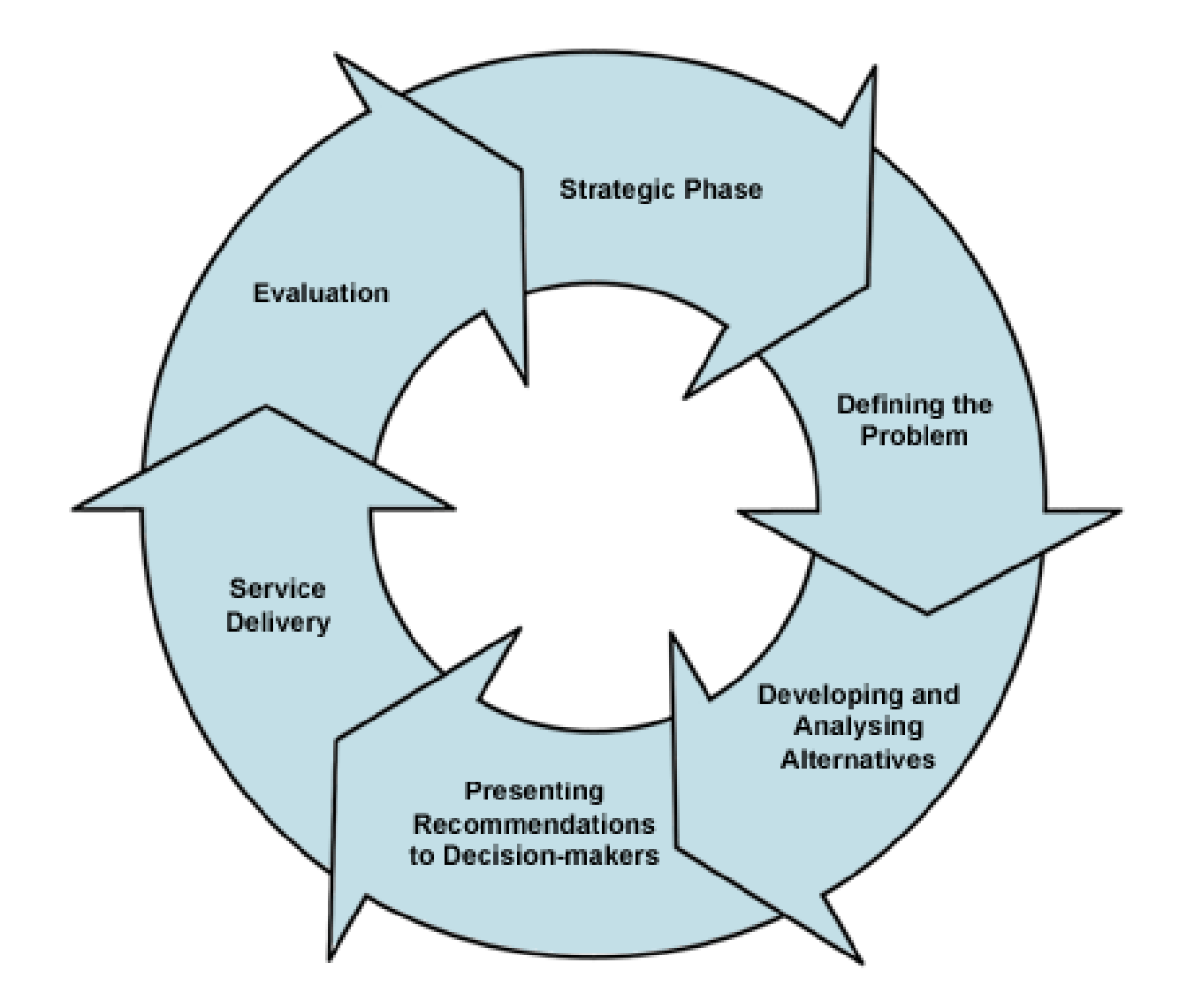

http://www.population.govt.nz/tools-and-resources/policy-development-cycle.aspx

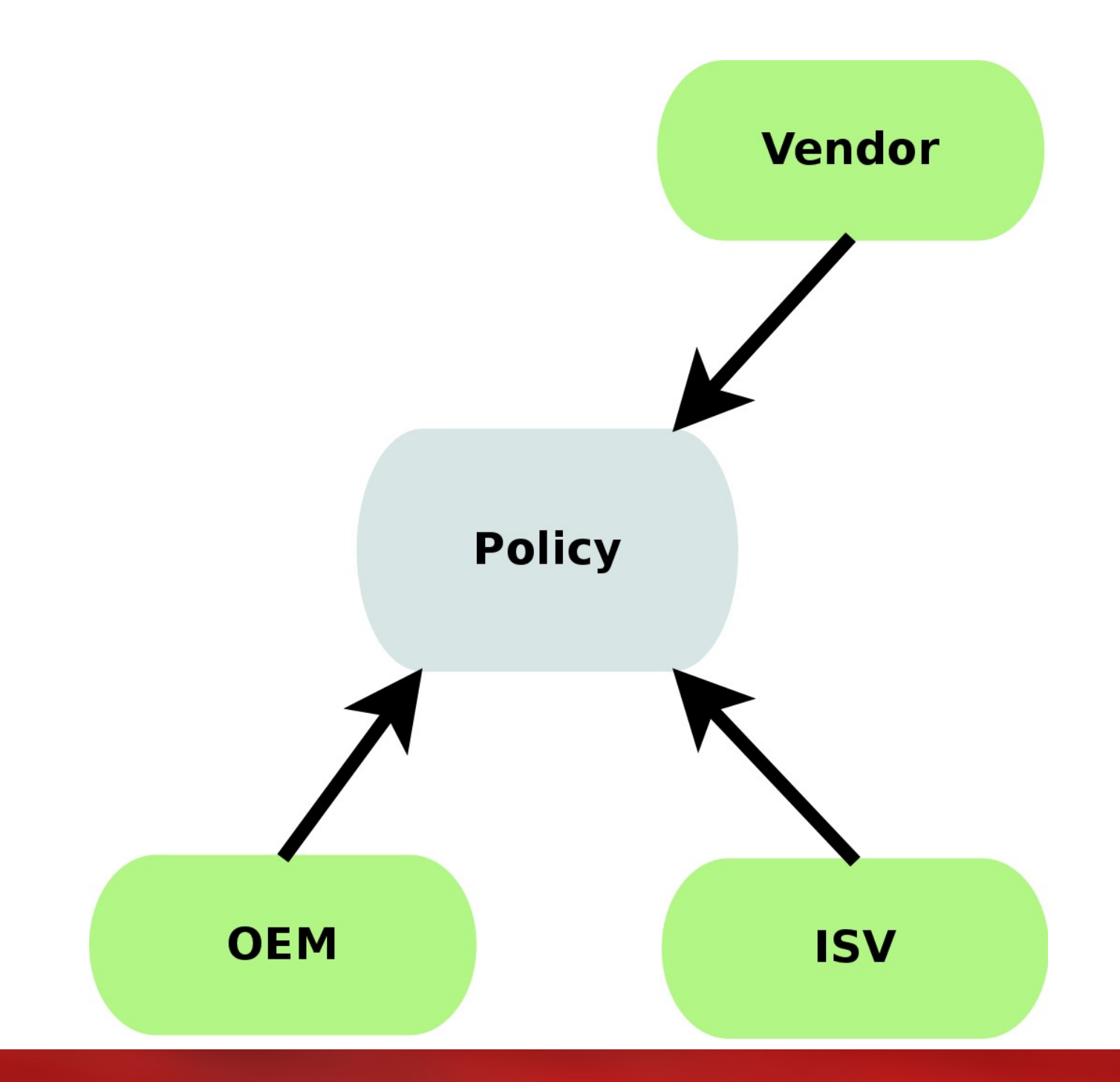

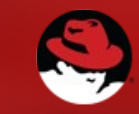

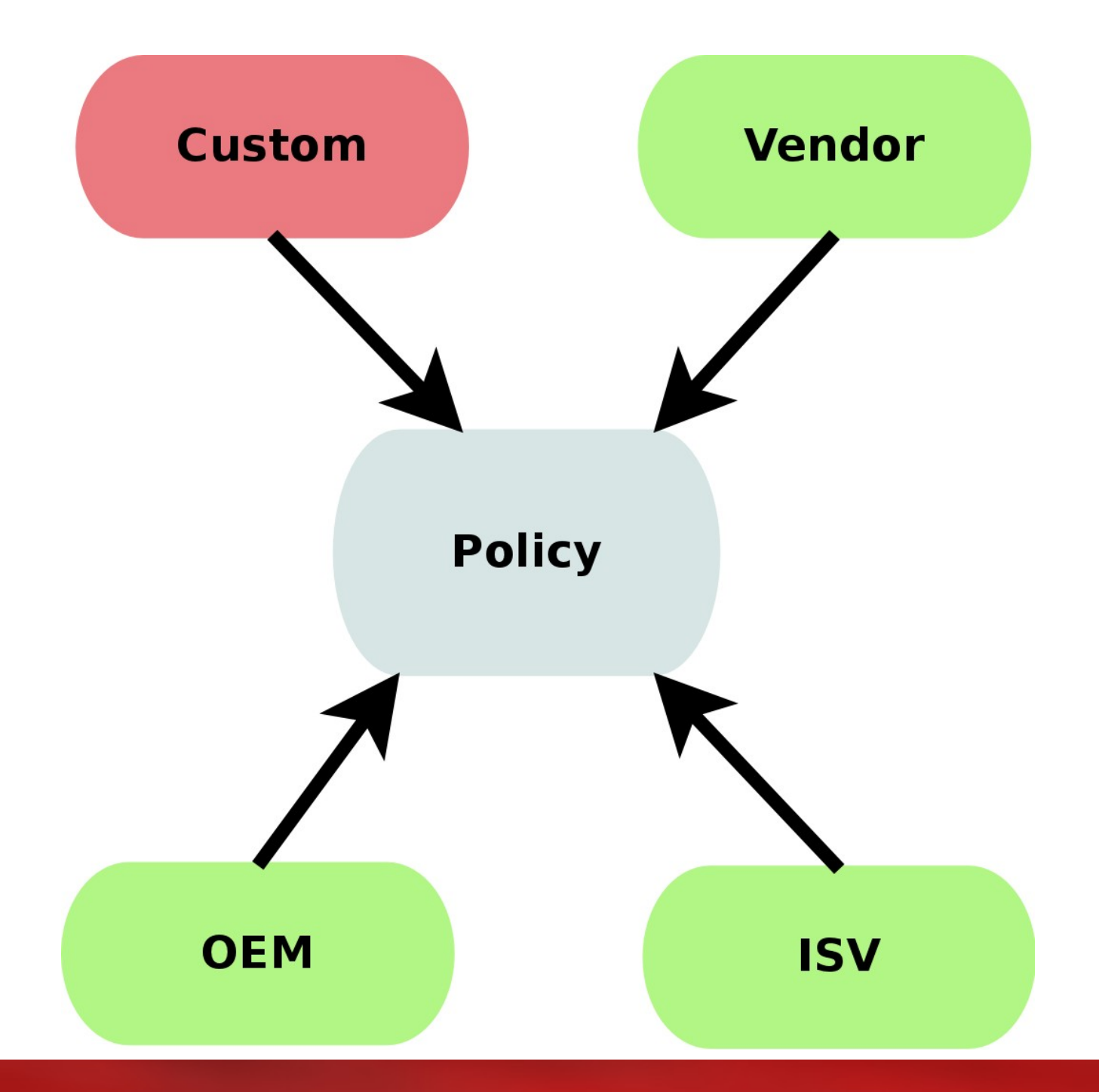

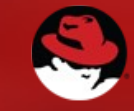

## What

### A brief history

- Created by the United States National Security Agency (NSA) as set of patches to the Linux kernel using Linux Security Modules (LSM)
- Released by the NSA under the GNU General Public License (GPL) in 2000
- Adopted by the upstream Linux kernel in 2003
	- Red Hat Enterprise Linux since RHEL 4
	- Debian from etch
	- Ubuntu from 8.04

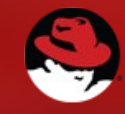

### What is SELinux?

- MAC vs. DAC
- Labeling
- Type Enforcement
- Policy

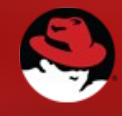

- Typical Unix/Linux: Discretionary Access Control (DAC)
	- User ownership
	- **Group ownership**
	- Permissions
- If I want, I have the ability (discretion) to  $chmod$  $+r$ wx my home directory. Nothing will stop me, and in a DAC system, nothing will stop others from getting in.

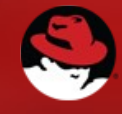

• In DAC systems, root is omnipotent.

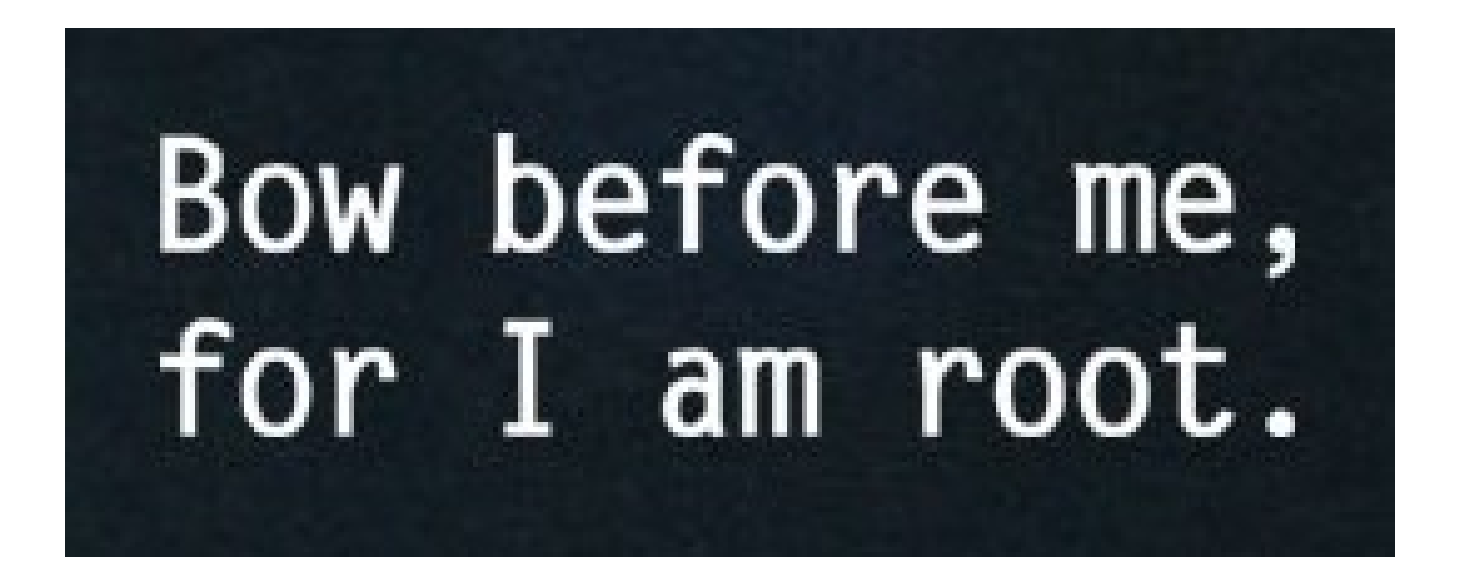

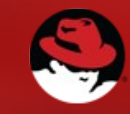

- SELinux system: Mandatory Access Control (MAC)
- On MAC systems, policy is set centrally and fixed
- Even if you change the DAC settings on your home directory, if a mandatory system policy is in place which prevents another user or process from accessing it, you're generally safe.

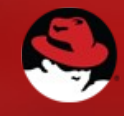

- MAC can be incredibly fine grained. Policies can be set to determine access between:
	- Users
	- Files
	- Directories
	- Memory
	- Sockets
	- tcp/udp ports
	- $\bullet$  etc...

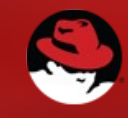

• Different components of the system - files, directories, running processes, sockets, ports, users and so on – are assigned different labels for their security context.

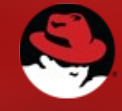

- For example, in the Apache web server, you'll see the following labels:
	- /usr/sbin/httpd has the context system\_u:object\_r:httpd\_exec\_t:s0
	- /etc/httpd/ has the context system\_u:object\_r:httpd\_config\_t:s0
	- /var/www/html/ has the context system u:object r:httpd sys content t:s0
	- /var/log/httpd/ has the context system\_u:object\_r:httpd\_log\_t:s0

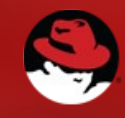

- For example, in the Apache web server, you'll see the following labels:
	- /usr/lib64/httpd/modules/ has the context system\_u:object\_r:httpd\_modules\_t:s0
	- /etc/rc.d/init.d/httpd has the context system\_u:object\_r:httpd\_initrc\_exec\_t:s0
	- $\bullet$  ...etc

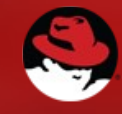

- When httpd is run, it has the label unconfined u:system r:httpd t:s0
- The http ports (80, 443, 488, 8008, 8009, 8443) are labeled http port t

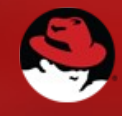

• These labels are used to enforce policies.

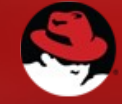

- There are other fields in the SELinux context
	- system u:object r:httpd exec t:s0
	- User (root, unconfined\_u, user\_u, system\_u)
		- Not the same as Linux user! There are usually a very limited number of SELinux users, and typically all regular Linux users will run as the same SELinux user
		- User files and processes will typically be labeled unconfined\_u
		- System files and processes will often be labeled system\_u
	- SELinux User is not used in targeted policy

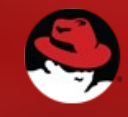

### Type Enforcement

- Type enforcement is just a definition of how types interact.
- Processes running with httpd t context should probably be able to access the configuration files labeled with httpd\_config\_t
- Processes running with httpd t context should probably not be able to access files with type shadow t!

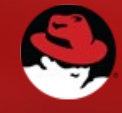
### **Policy**

- Policy is just the rule set that defines how these labeled objects interact
- The default policy in RHEL 6 is the targeted policy.
	- Unless covered by a targeted policy, processes run unconfined.
	- Hundreds of apps covered by policy.
- The MLS/MCS policies are far more fine grained
	- If not explicitly allowed, everything is denied.

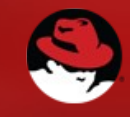

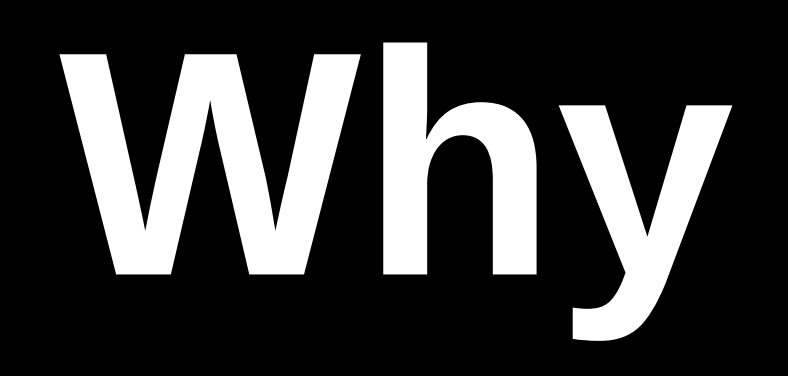

## Where

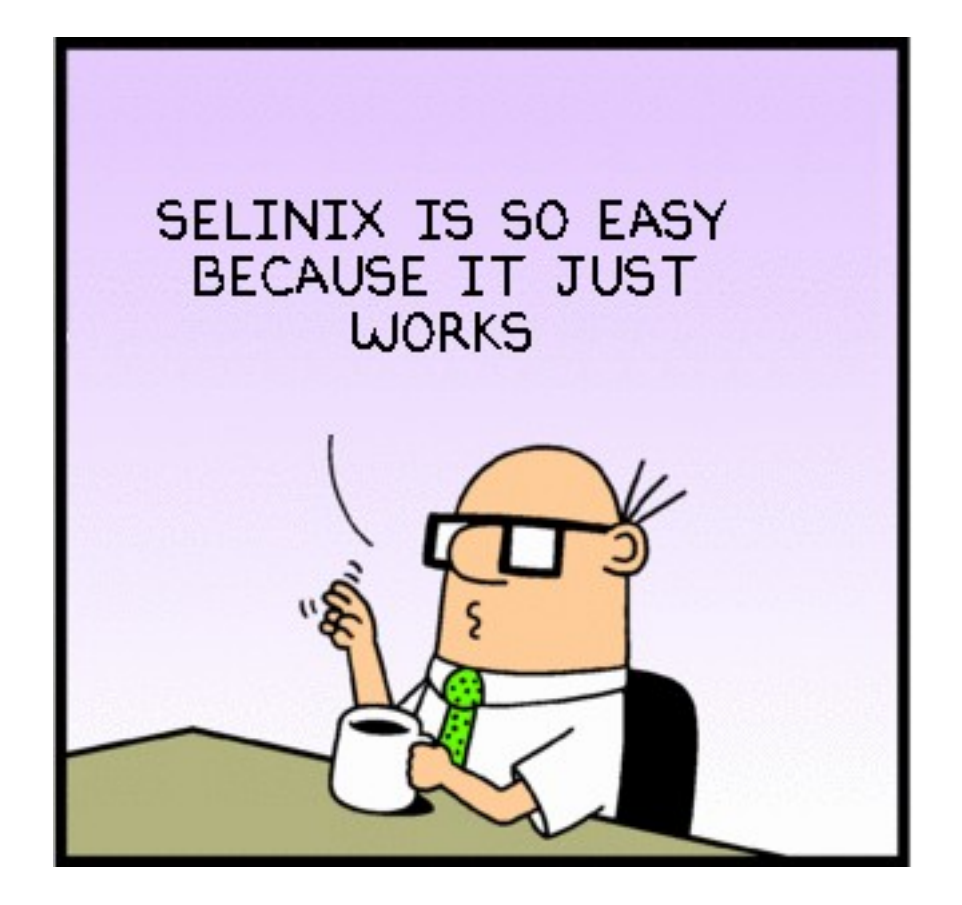

**Dilbert © Scott Adams** 

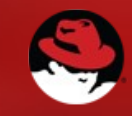

# **Why Not?**

### **How**

#### Turn it on

```
# setenforce -help
usage: setenforce [ Enforcing | Permissive | 1 | 0 ]
# setenforce 1
```
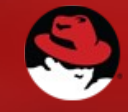

#### Check it is on

```
# getenforce
Enforcing
# cat /etc/selinux/config
# This file controls the state of SELinux on the system.
# SELINUX= can take one of these three values:
# enforcing - SELinux security policy is enforced.
# permissive - SELinux prints warnings instead of enforcing.
# disabled - No SELinux policy is loaded.
SELINUX=enforcing
# SELINUXTYPE= can take one of these two values:
# targeted - Targeted processes are protected,
# mls - Multi Level Security protection.
SELINUXTYPE=targeted
```
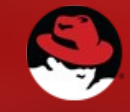

#### Relabel your filesystem

# fixfiles onboot

System will relabel on next boot

# ls -l /.autorelabel

-rw-r--r--. 1 root root 0 Jan 12 18:18 /.autorelabel

# reboot

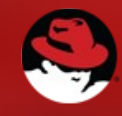

### Viewing labels

- Many utilities support the -Z argument
- For example
	- $\cdot$  ls -Z
	- $cp Z$
	- $\cdot$  ps -Z
	- $\bullet$  id  $-Z$

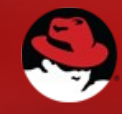

### Creating labels

- SELinux aware apps
	- chcon
	- restorecon
	- semanage fcontext
		- See /etc/selinux/targeted/contexts/files/file\_contexts
	- RPMs
- Users creating files
	- New files inherit context
	- Moved files maintain context

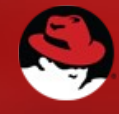

#### What does it mean if I get an SELinux error?

- When you see an SELinux denial, it means that something is wrong.
- It can mean that the labeling is wrong
- The policy needs to be tweaked
- There's a bug in the app or the policy
- You've been or are being broken into!

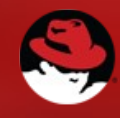

## **Permissive**

**=**

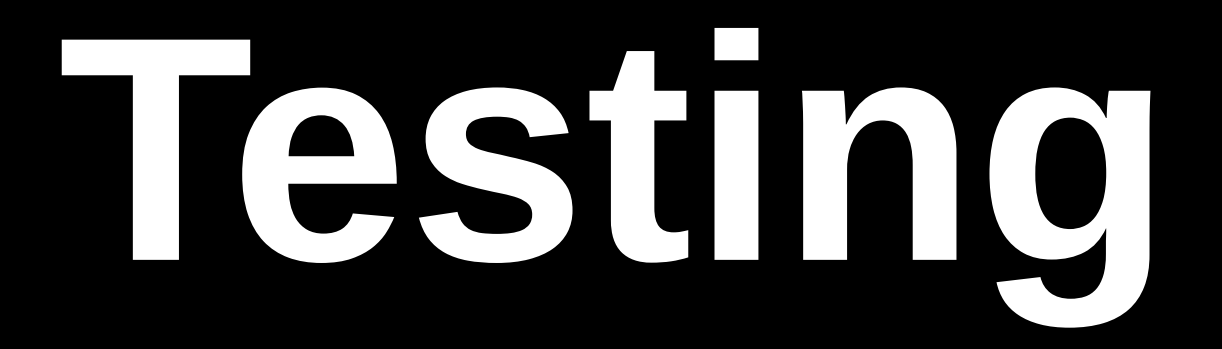

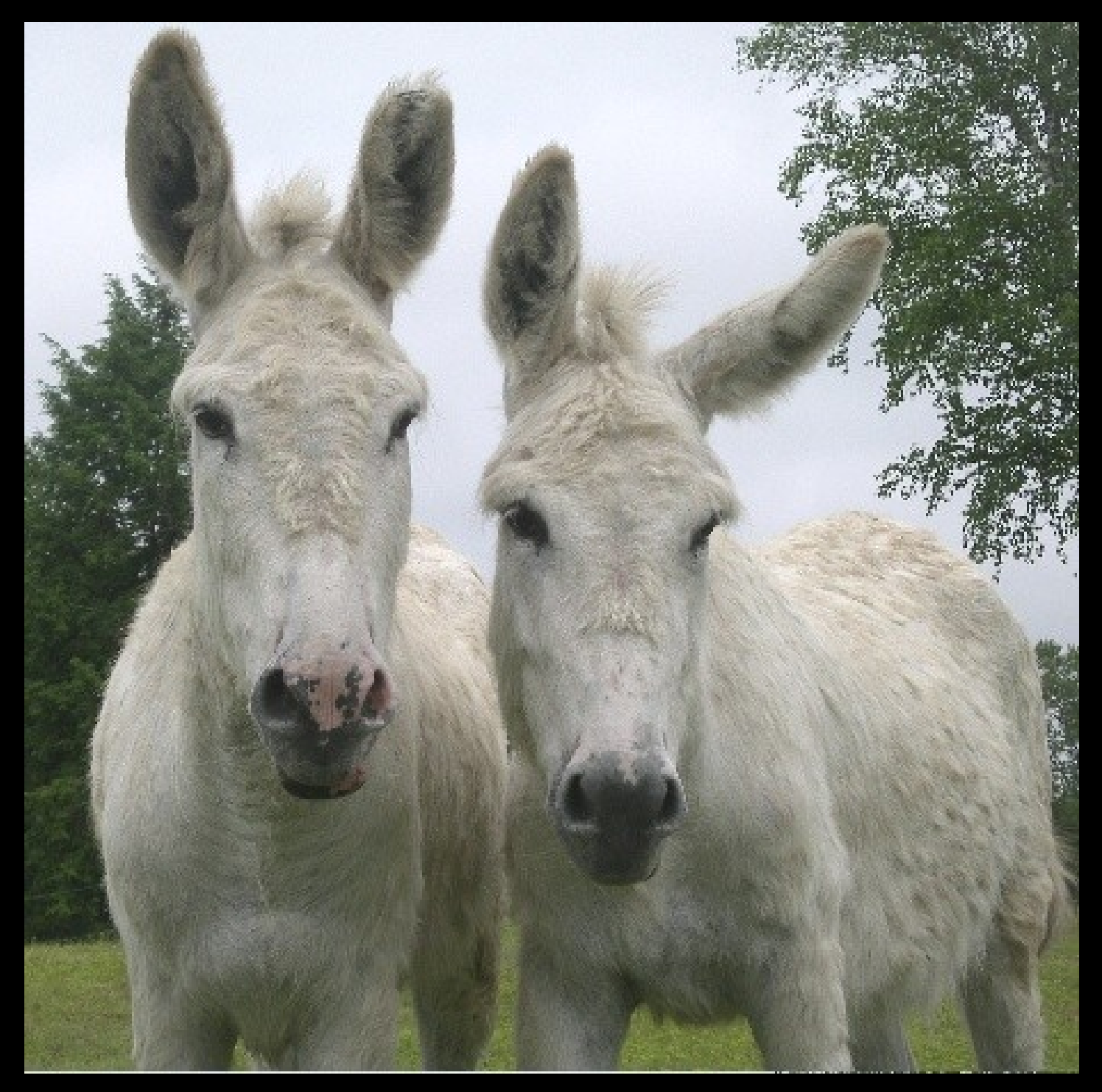

**http://www.theanimalangel.org/whiteboys.jpg**

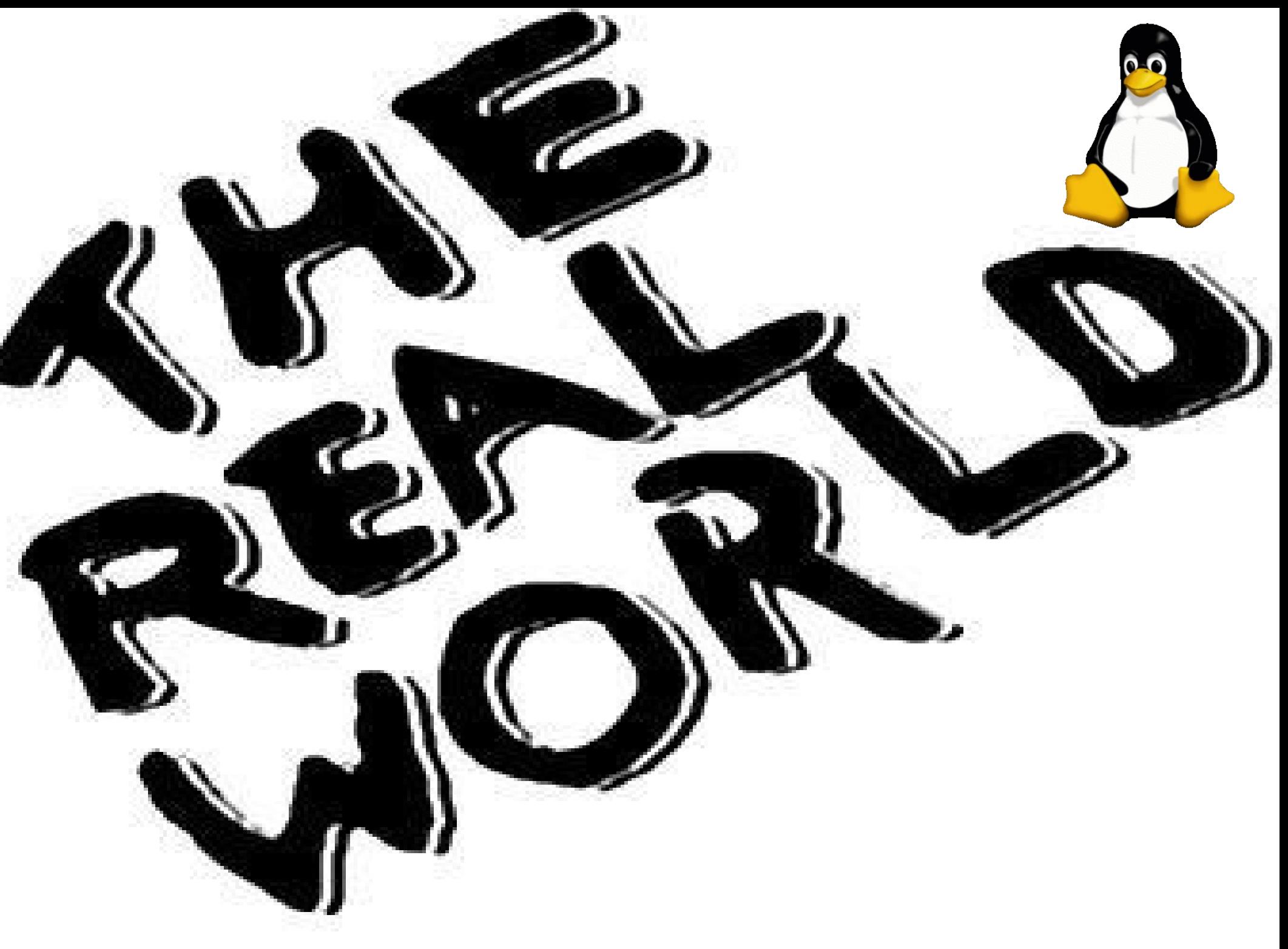

**The Real World Logo © MTV Networks**

• Create content and move it

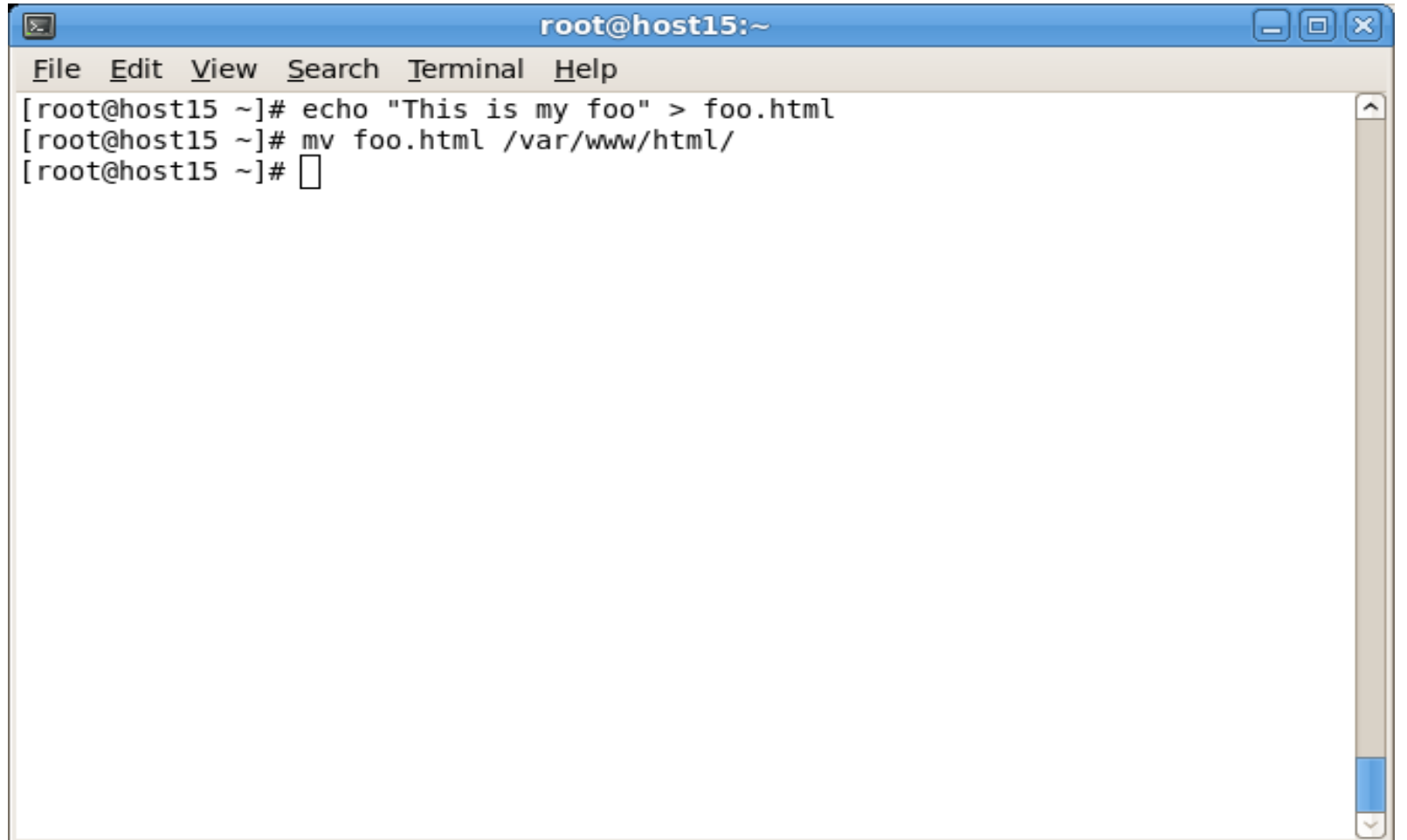

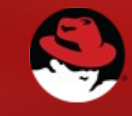

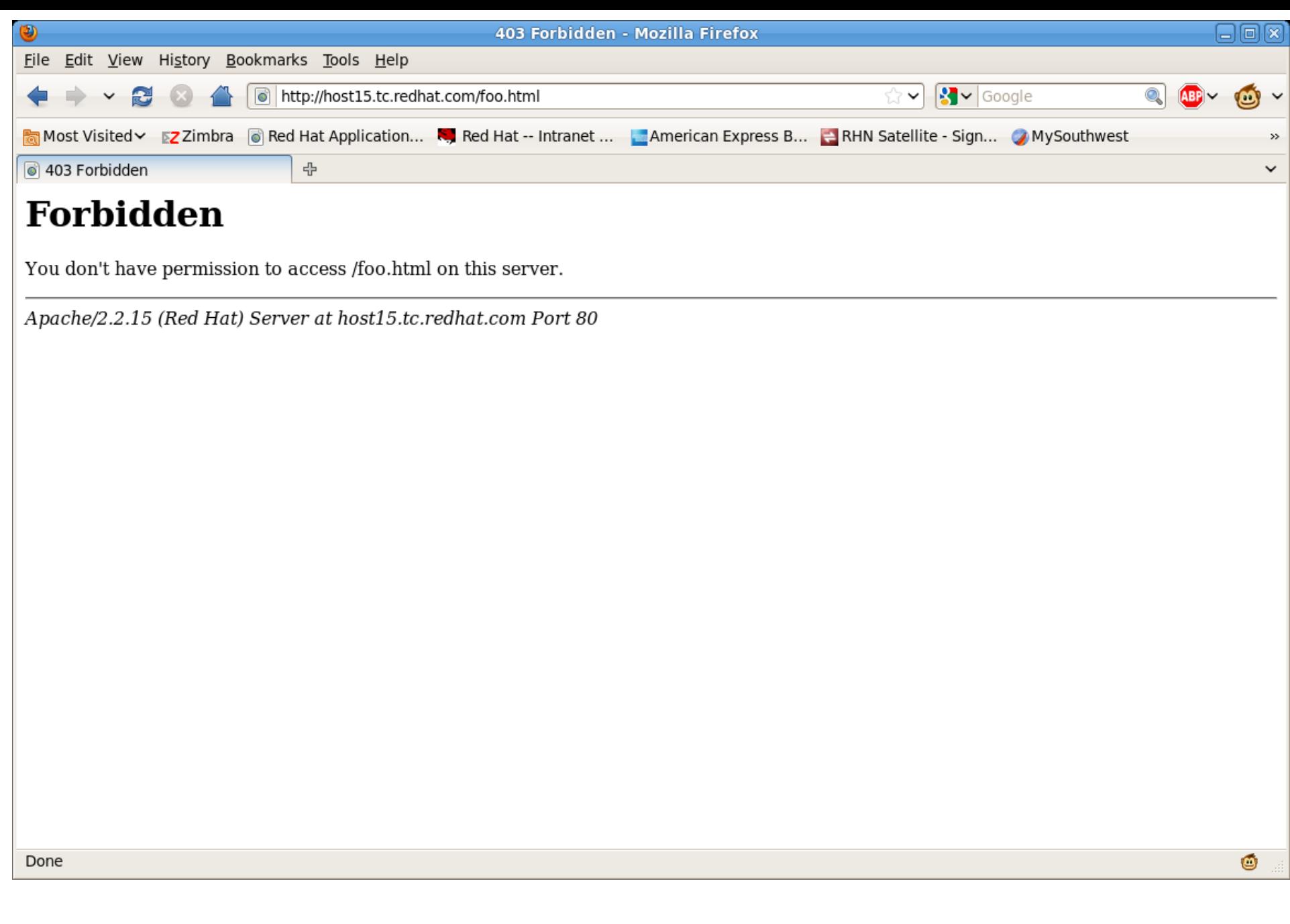

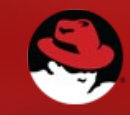

#### Move vs copy

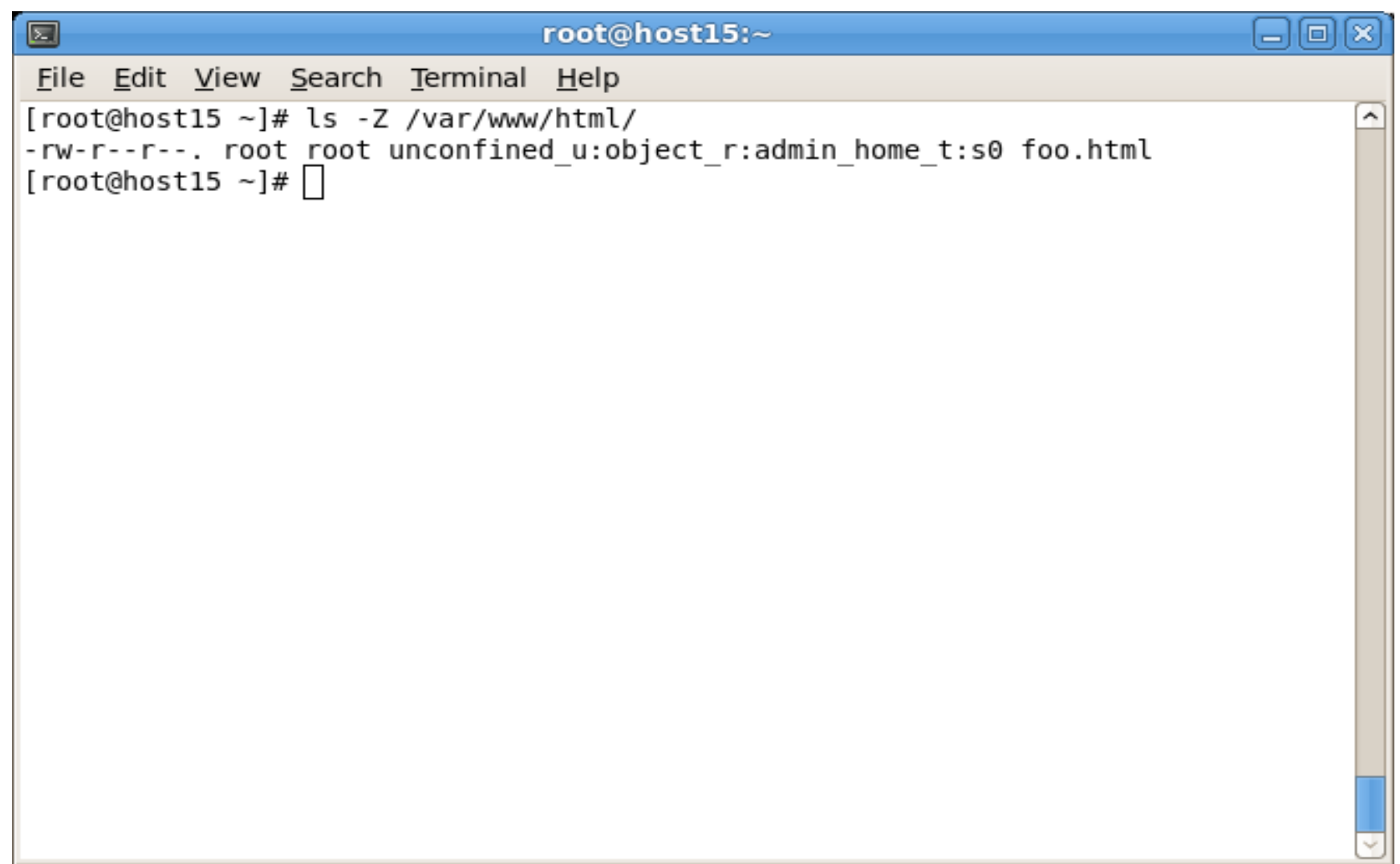

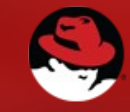

• We need to change the context

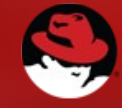

• Hardest way - figure out the context and use chcon

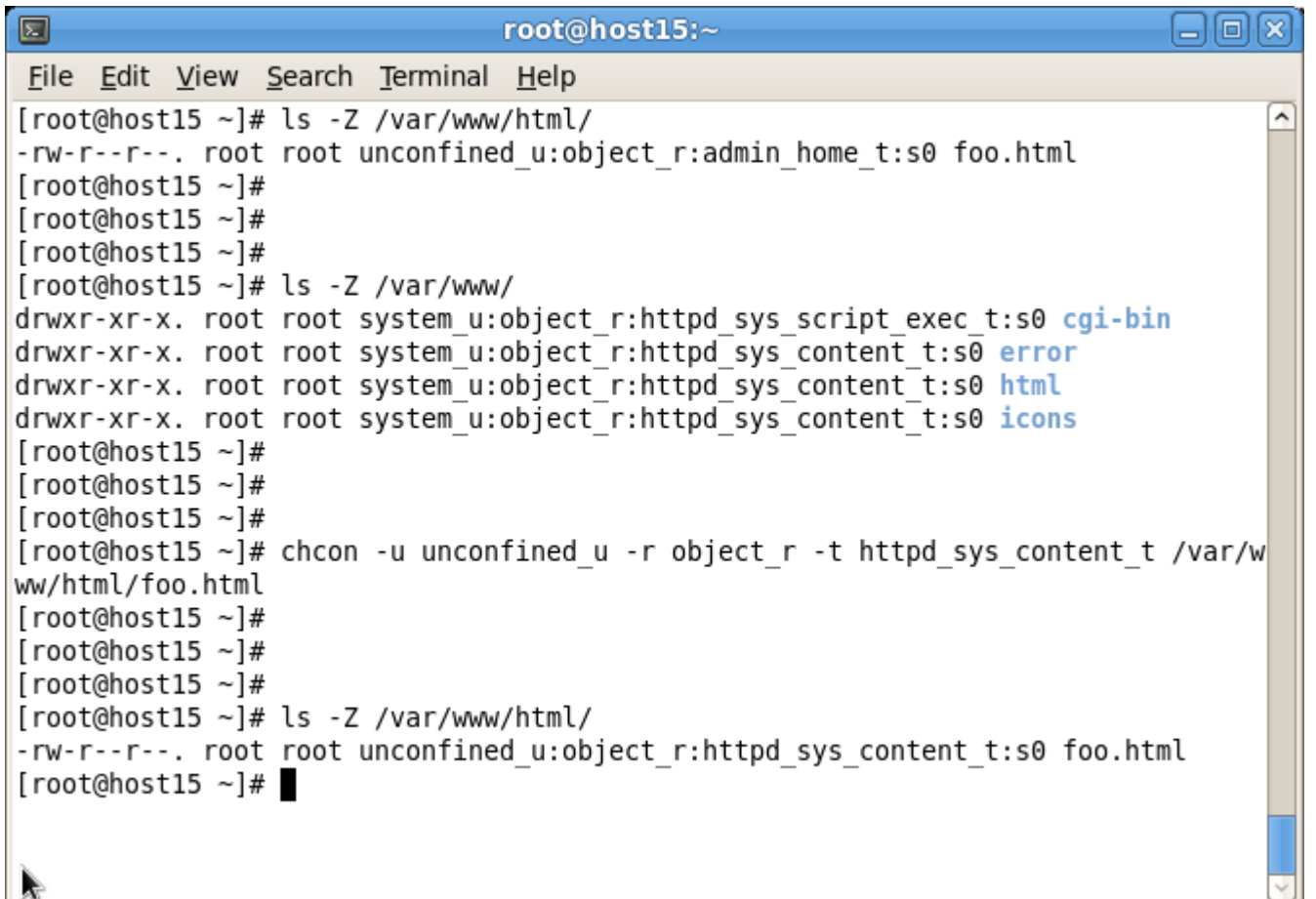

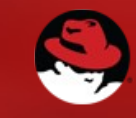

 $\blacktriangleright$ 

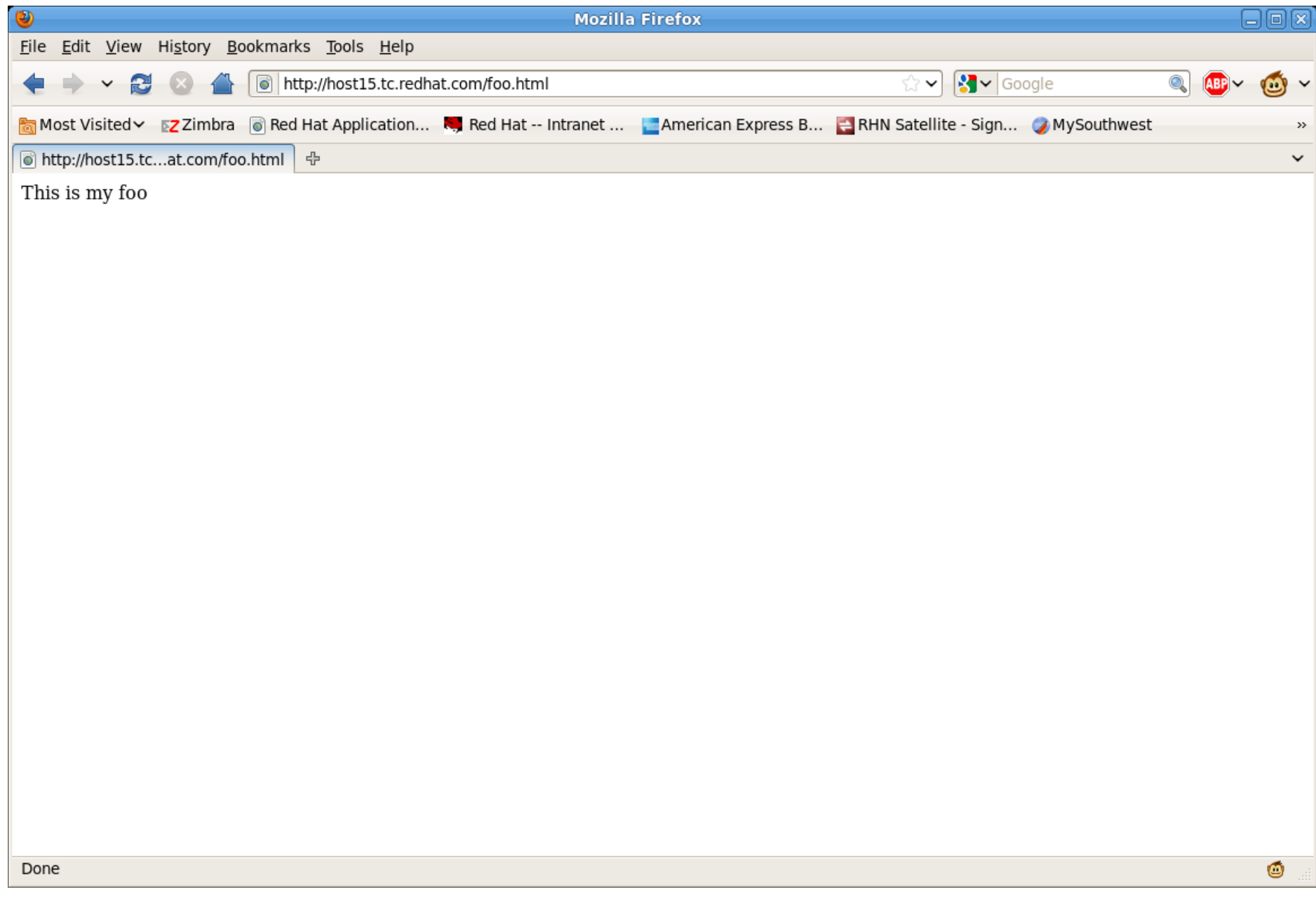

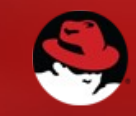

• Easier way - use chcon --reference

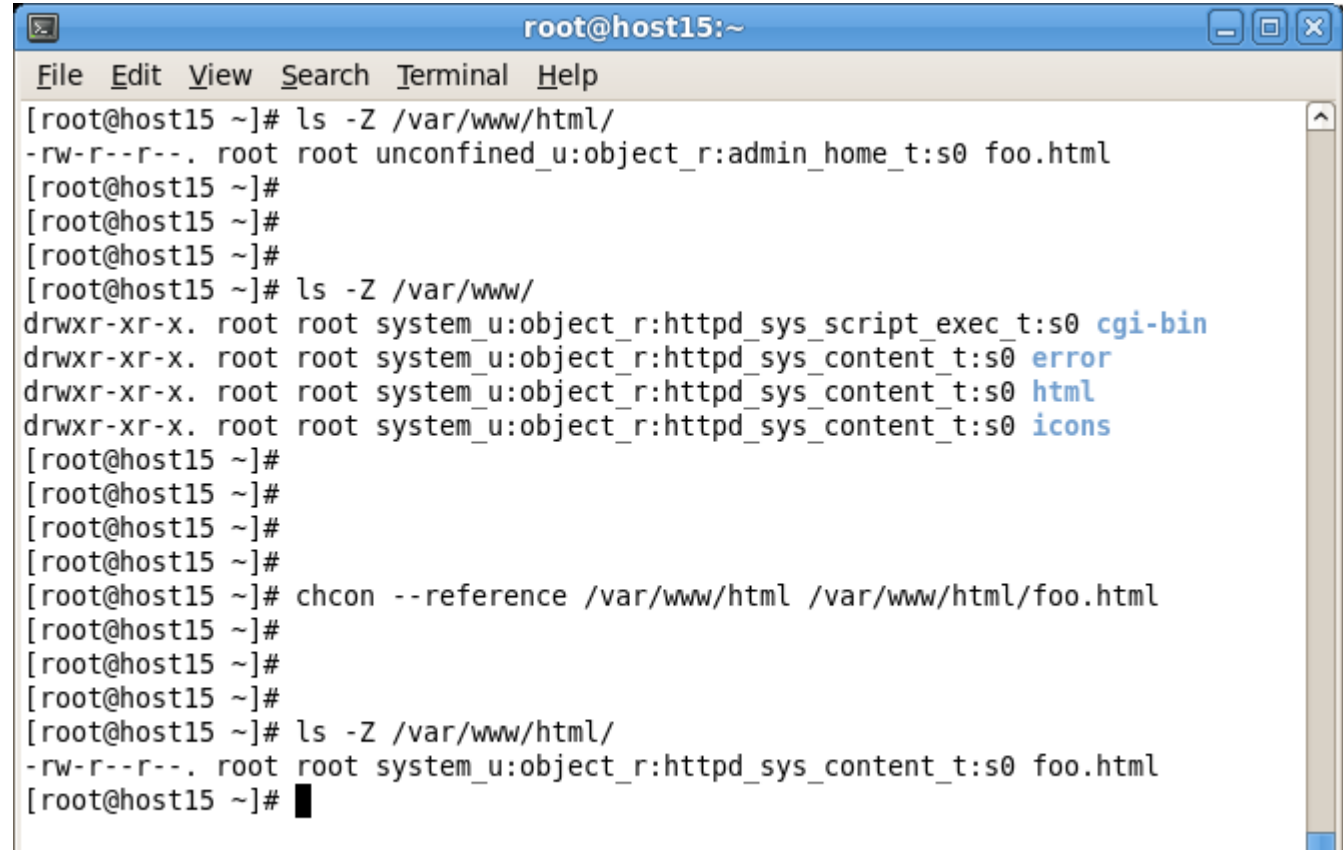

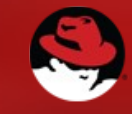

• Easiest way - restorecon

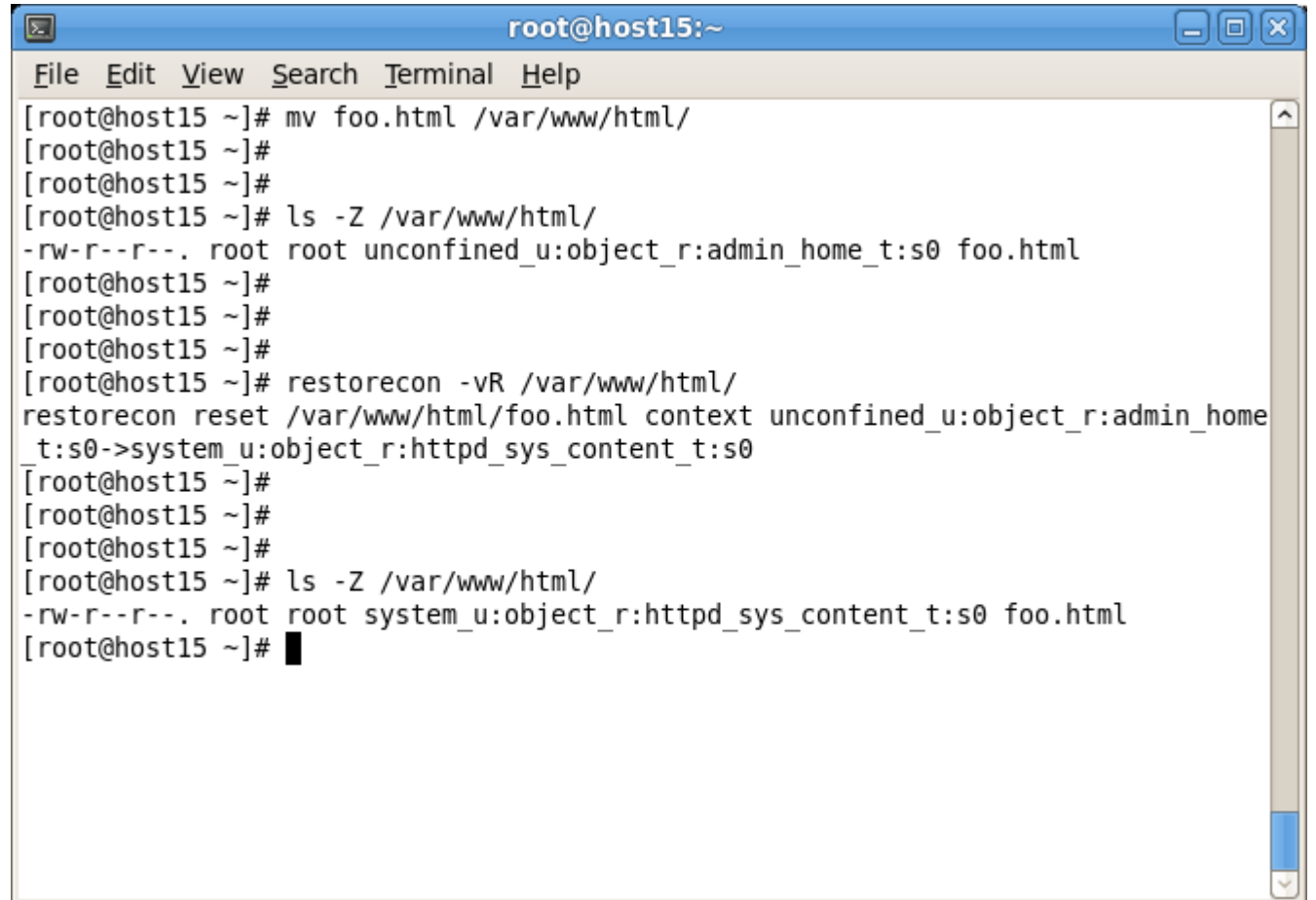

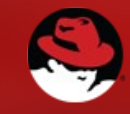

#### Apache and public\_html

- Allowing Apache to access Paul's home directory so we can access http://host15.tc.redhat.com/~paul
	- Fix httpd.conf
	- Set permissions to allow httpd to access /home/paul
	- Reload Apache
	- As Paul, create index.html
	- Fire up the browser

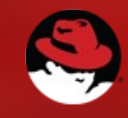

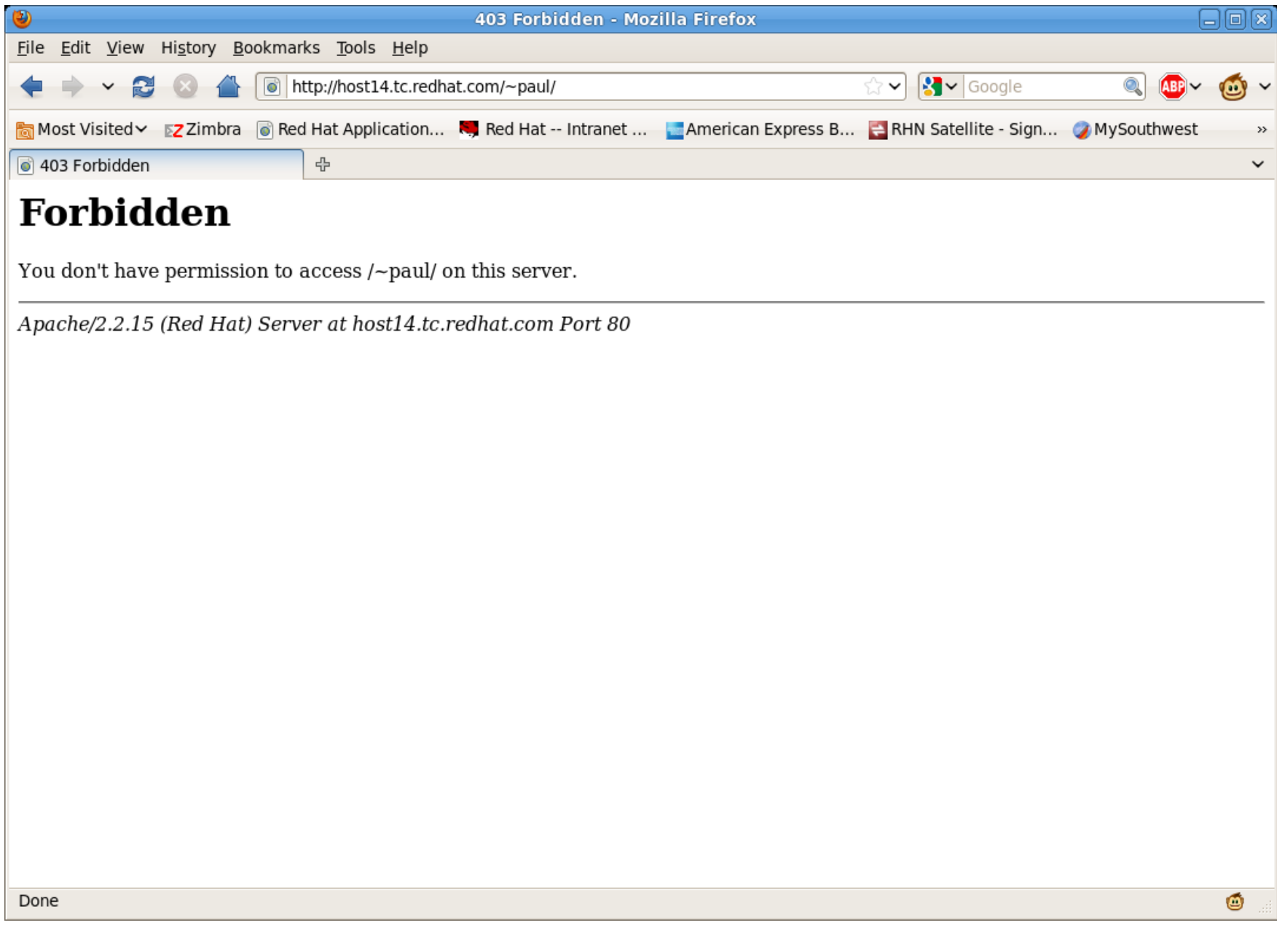

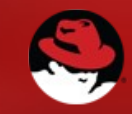

#### Things to check

- /var/log/httpd/access.log
- /var/log/httpd/error.log

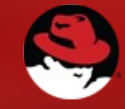

囩

#### root@host15:~

o

File Edit View Search Terminal Help

```
[root@host15 ~]# cat /var/log/httpd/error log
                                                                                  ۸
[Wed May 04 02:23:21 2011] [notice] SELinux policy enabled; httpd running as con
text unconfined u:system r:httpd t:s0
[Wed May 04 02:\overline{2}3:21 2011] [notice] suEXEC mechanism enabled (wrapper: /usr/sbin
/suexec)
[Wed May 04 02:23:21 2011] [notice] Digest: generating secret for digest authent
ication...[Wed May 04 02:23:21 2011] [notice] Digest: done
[Wed May 04 02:23:21 2011] [warn] ./mod dnssd.c: No services found to register
[Wed May 04 02:23:21 2011] [notice] Apache/2.2.15 (Unix) DAV/2 configured -- res
uming normal operations
[Wed May 04 02:23:32 2011] [error] [client 10.10.10.3] (13)Permission denied: ac
cess to /~paul denied
[Wed May 04 02:23:33 2011] [error] [client 10.10.10.3] (13)Permission denied: ac
cess to /~paul denied
[Wed May 04 02:23:33 2011] [error] [client 10.10.10.3] (13) Permission denied: ac
cess to /~paul denied
[root@host15 \sim ]\#|
```
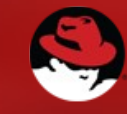

#### Things to check

• /var/log/messages

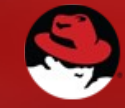

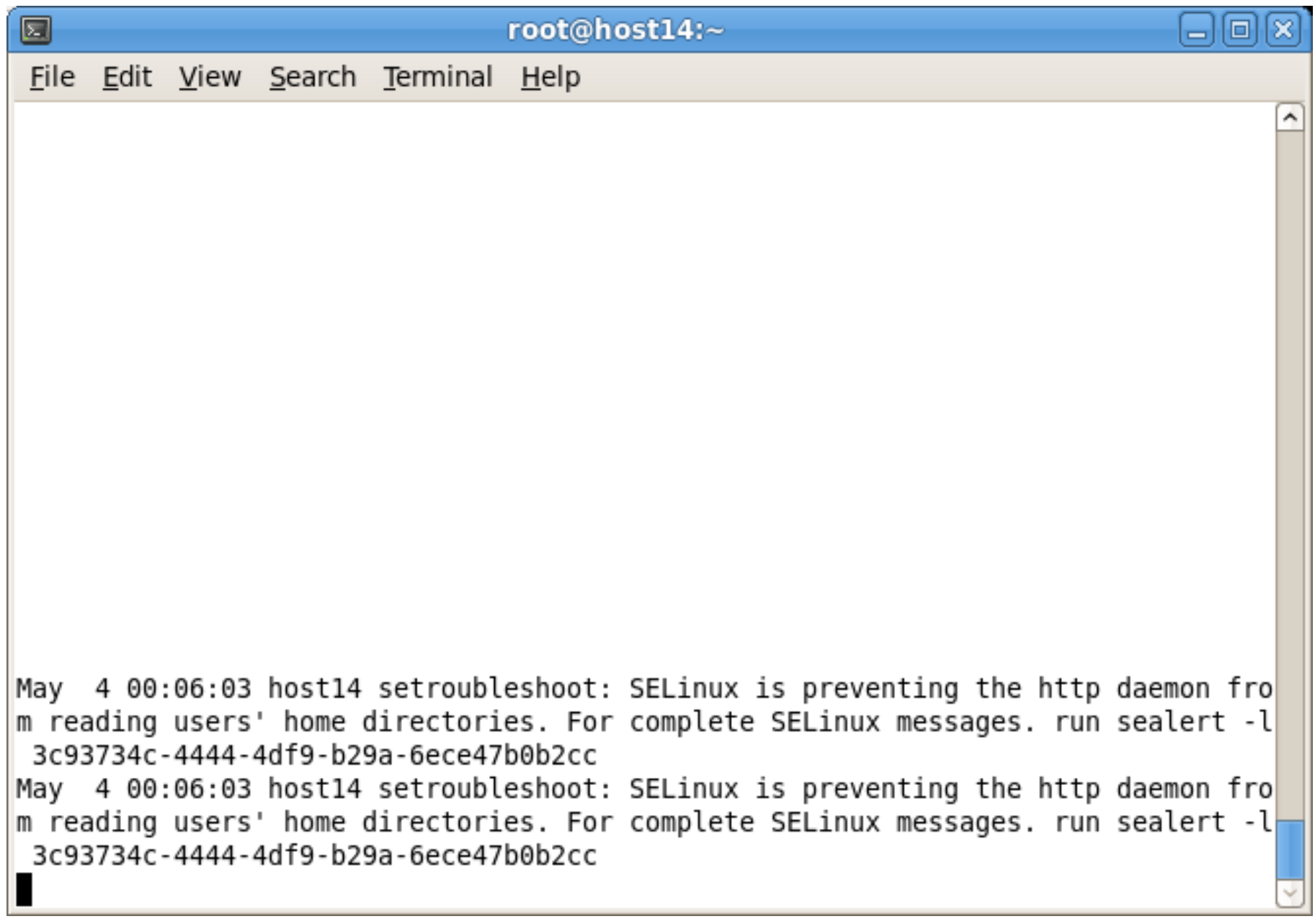

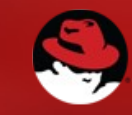

圆

#### root@host14:~

File Edit View Search Terminal Help

[root@host14 ~]# sealert -l 3c93734c-4444-4df9-b29a-6ece47b0b2cc

Summary:

SELinux is preventing the http daemon from reading users' home directories.

Detailed Description:

SELinux has denied the http daemon access to users' home directories. Someone is attempting to access your home directories via your http daemon. If you have not setup httpd to share home directories, this probably signals an intrusion attempt.

Allowing Access:

If you want the http daemon to share home directories you need to turn on the httpd enable homedirs boolean: "setsebool -P httpd enable homedirs=1" You may need to also label the content that you wish to share. The man page httpd selinux will have further information. 'man httpd selinux'.

Fix Command:

```
setsebool -P httpd enable homedirs=1
```
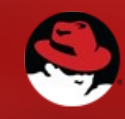

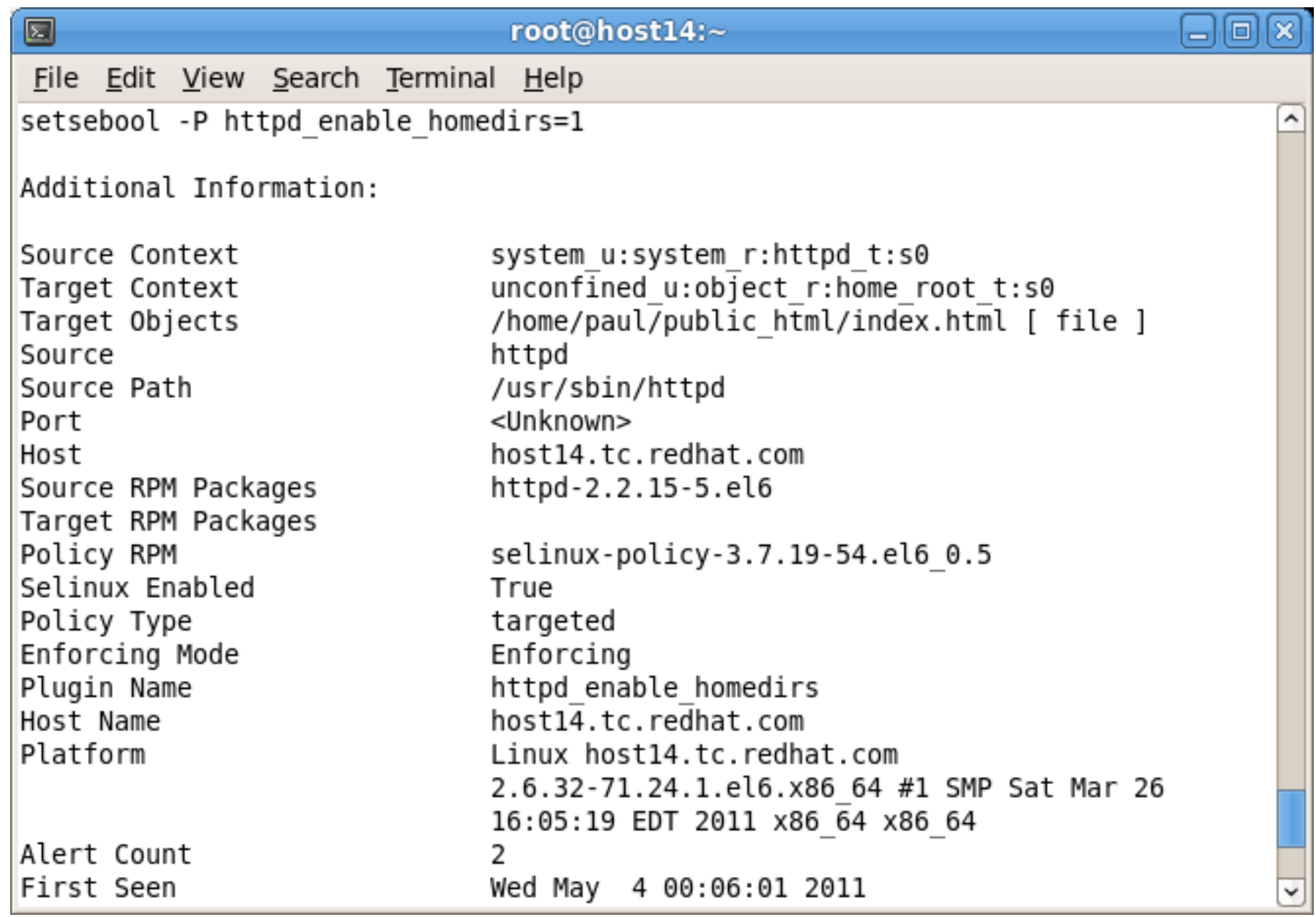

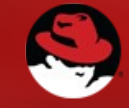

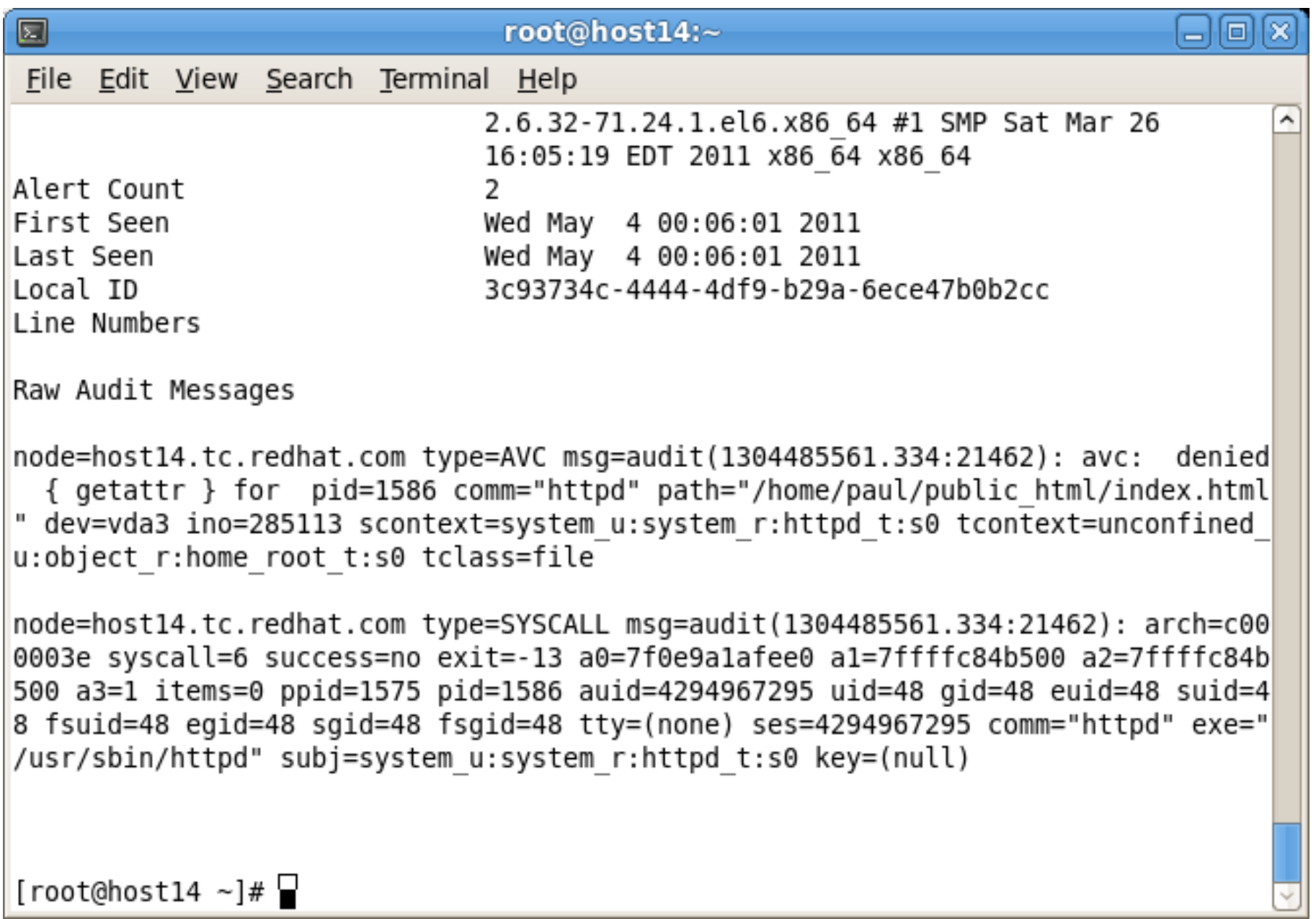

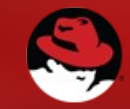

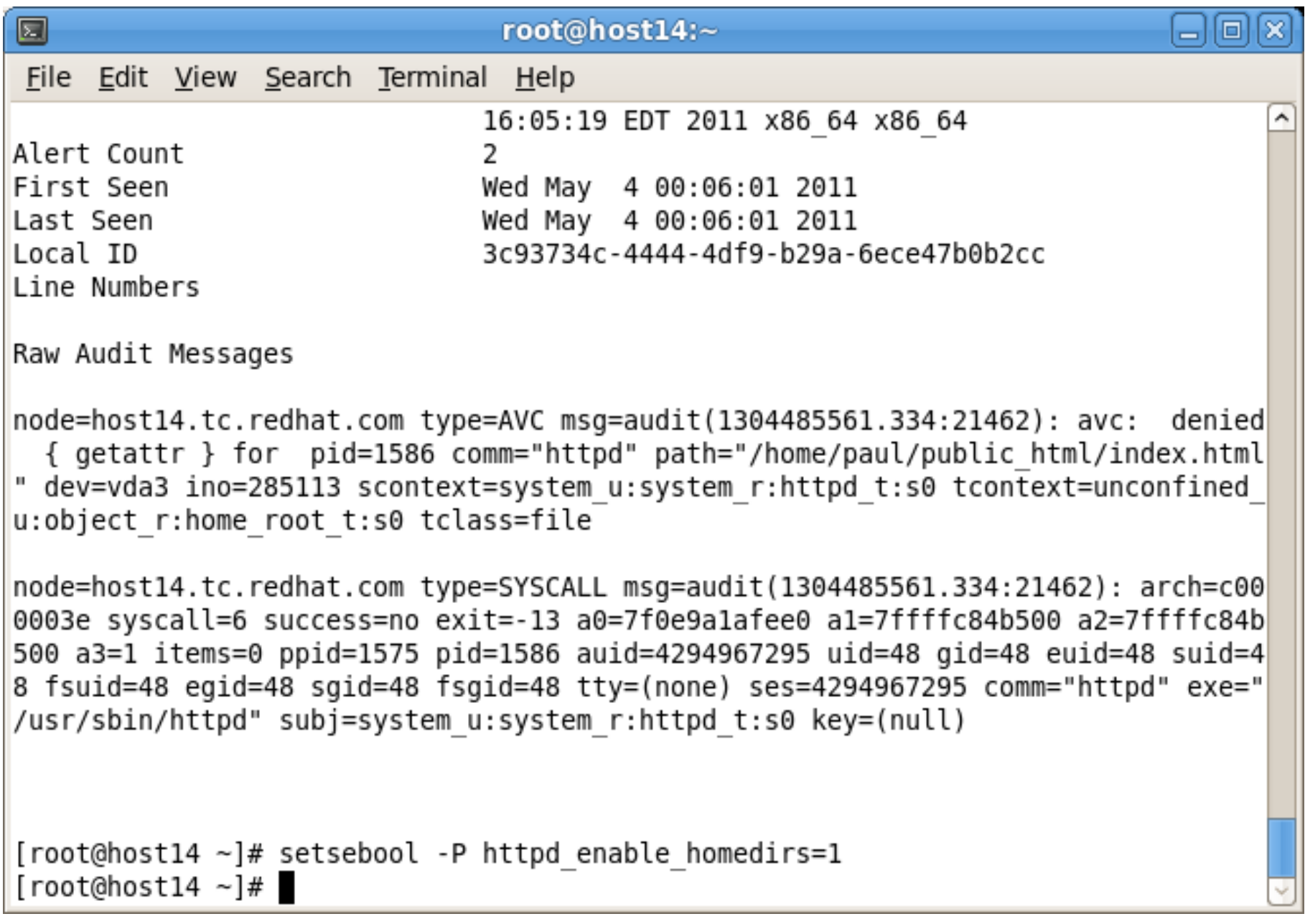

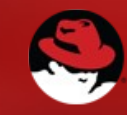

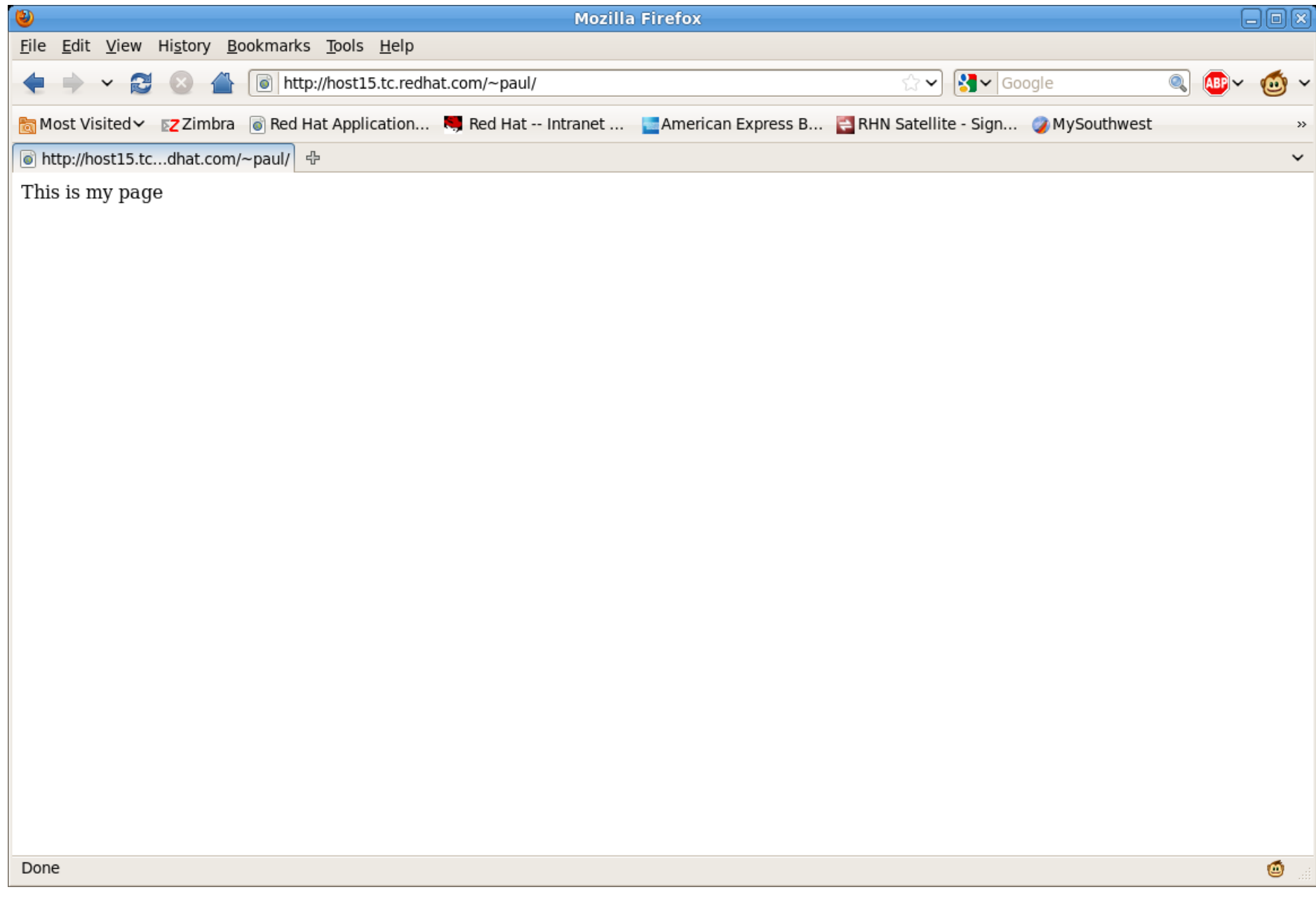

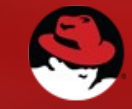

#### Booleans

- Booleans just turn something on or off
	- getsebool
	- setsebool

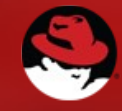

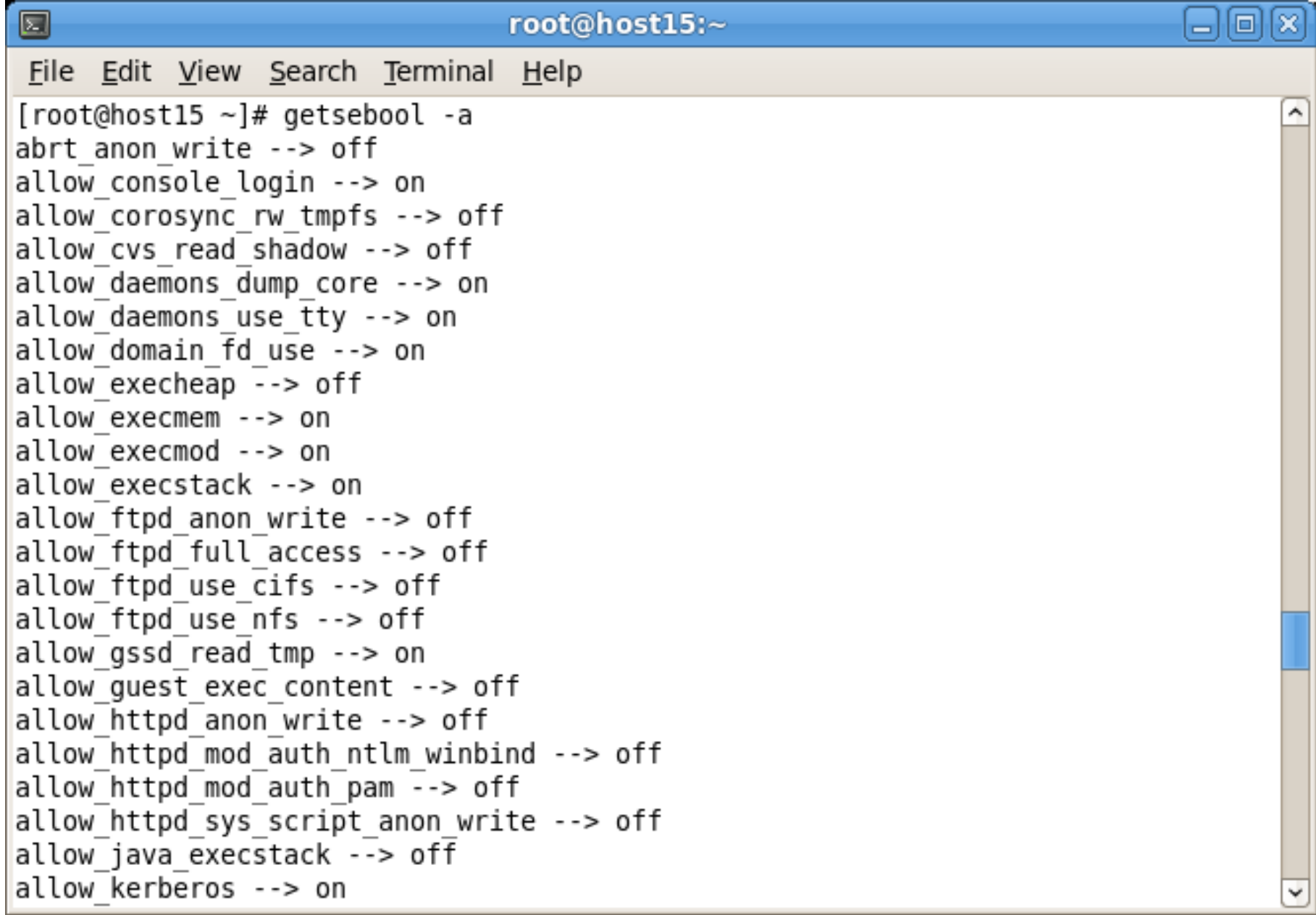

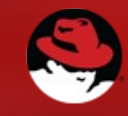
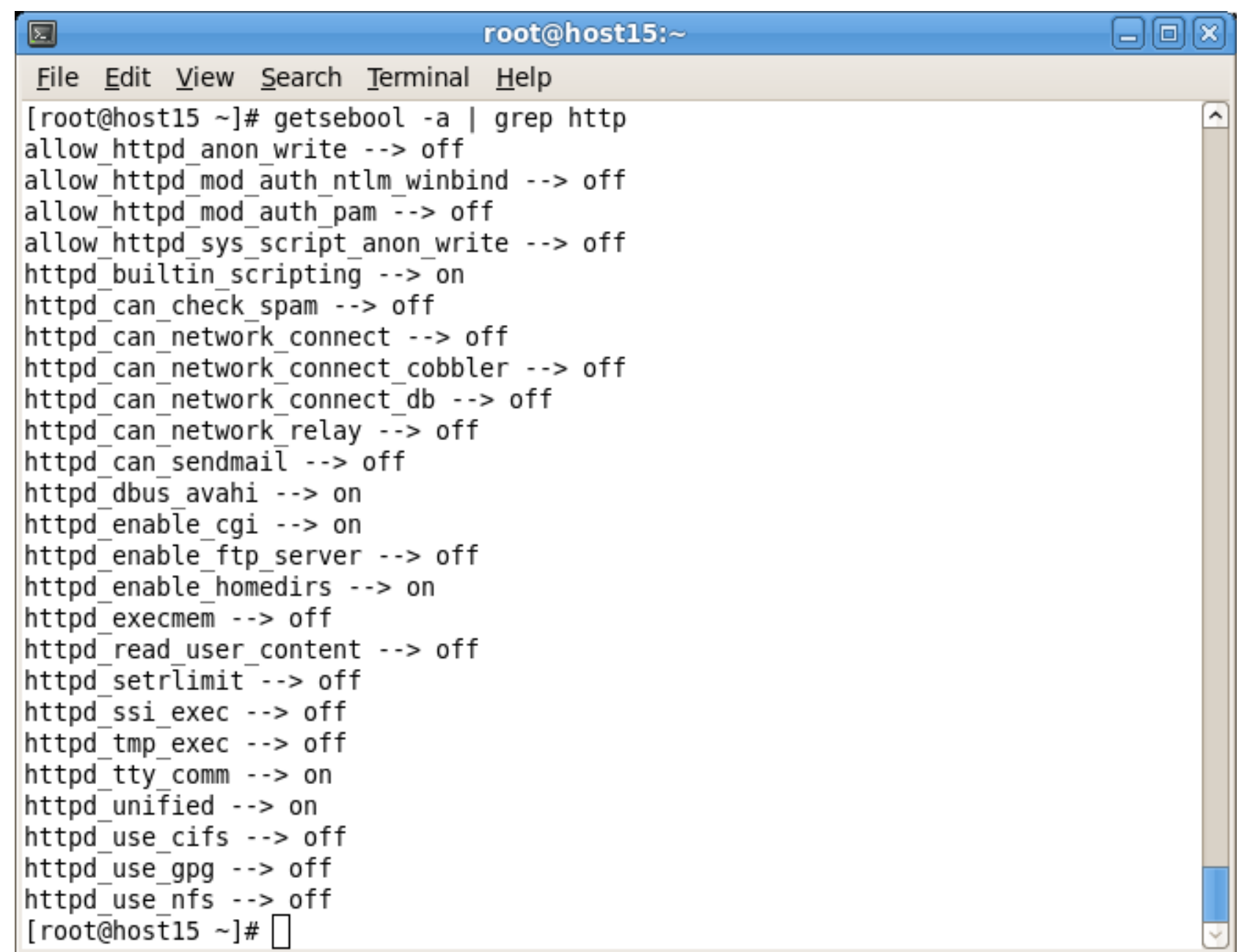

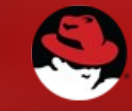

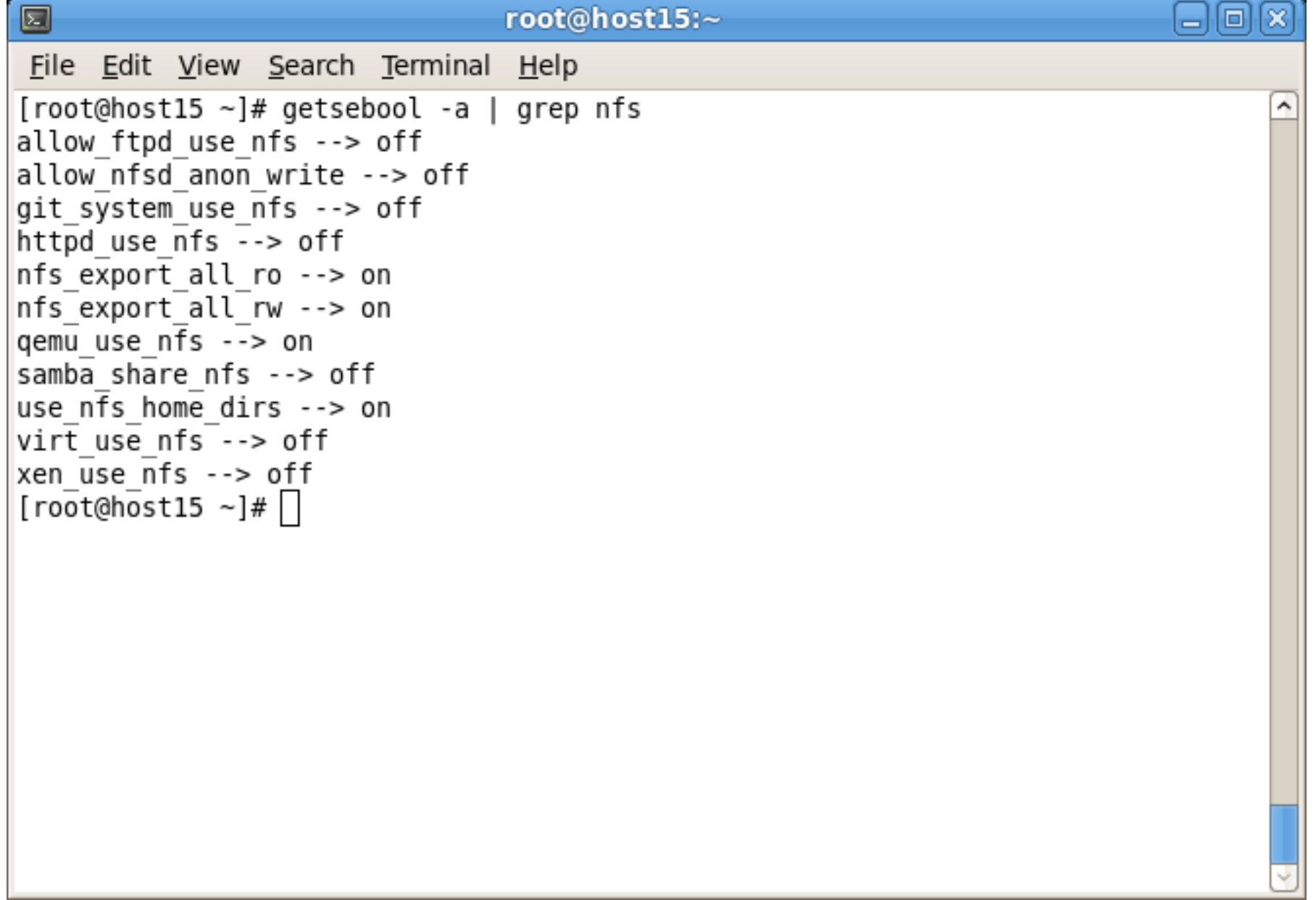

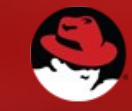

## How can I see what booleans have been set?

• /etc/selinux/targeted/modules/active/booleans.local

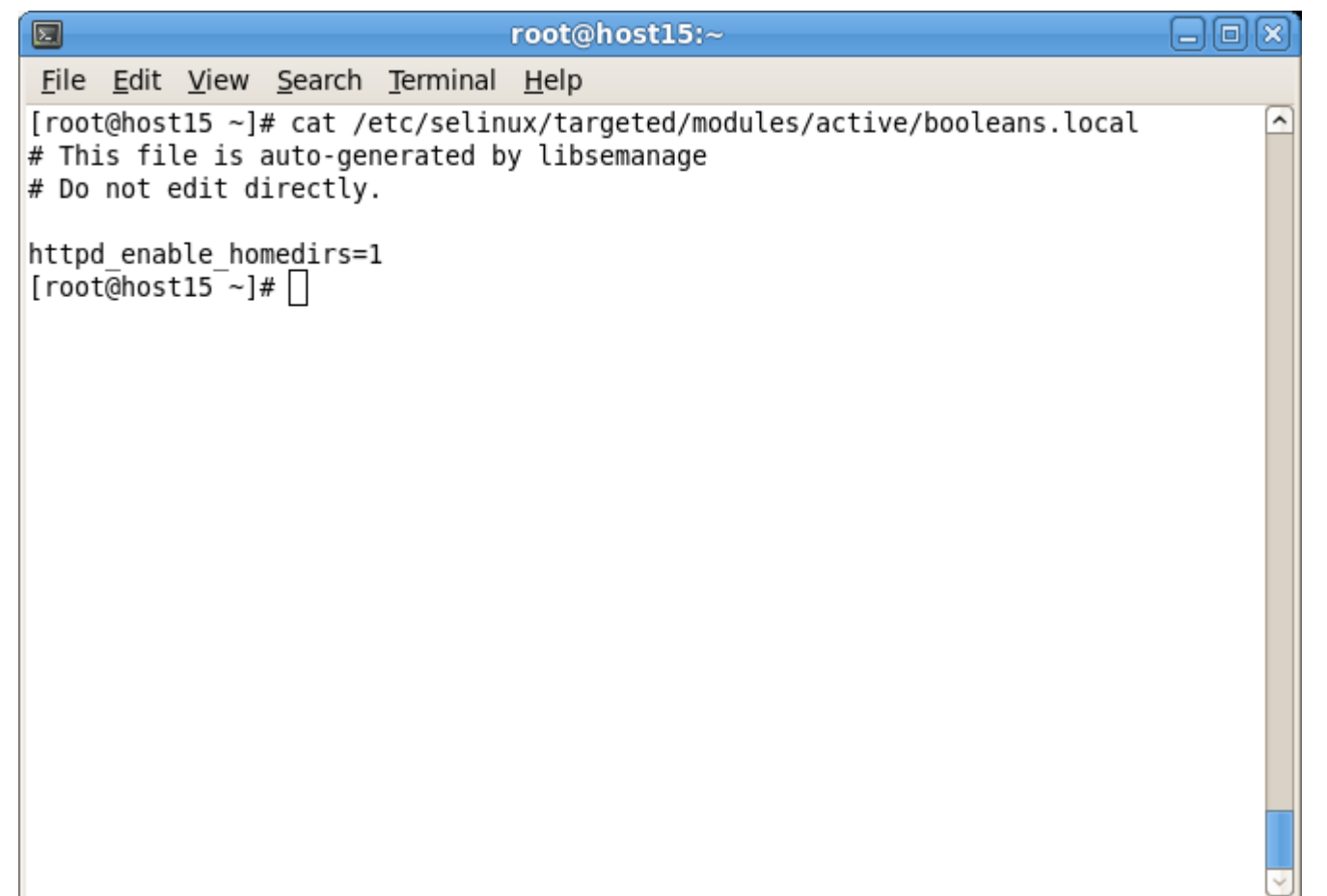

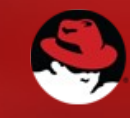

#### When in doubt...

• Restore labels

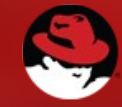

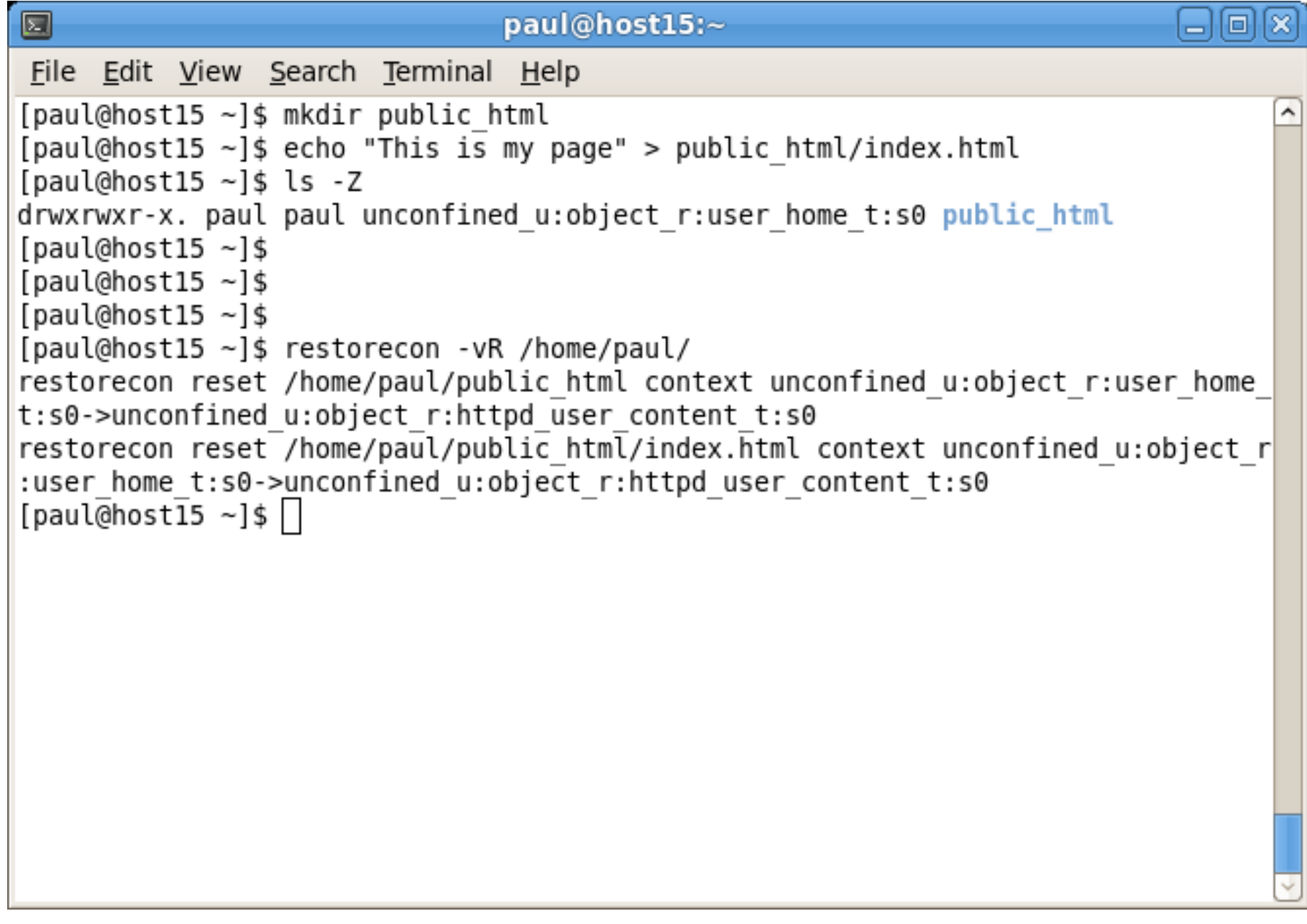

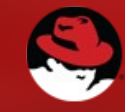

### **Install Audit**

• /var/log/audit/audit.log

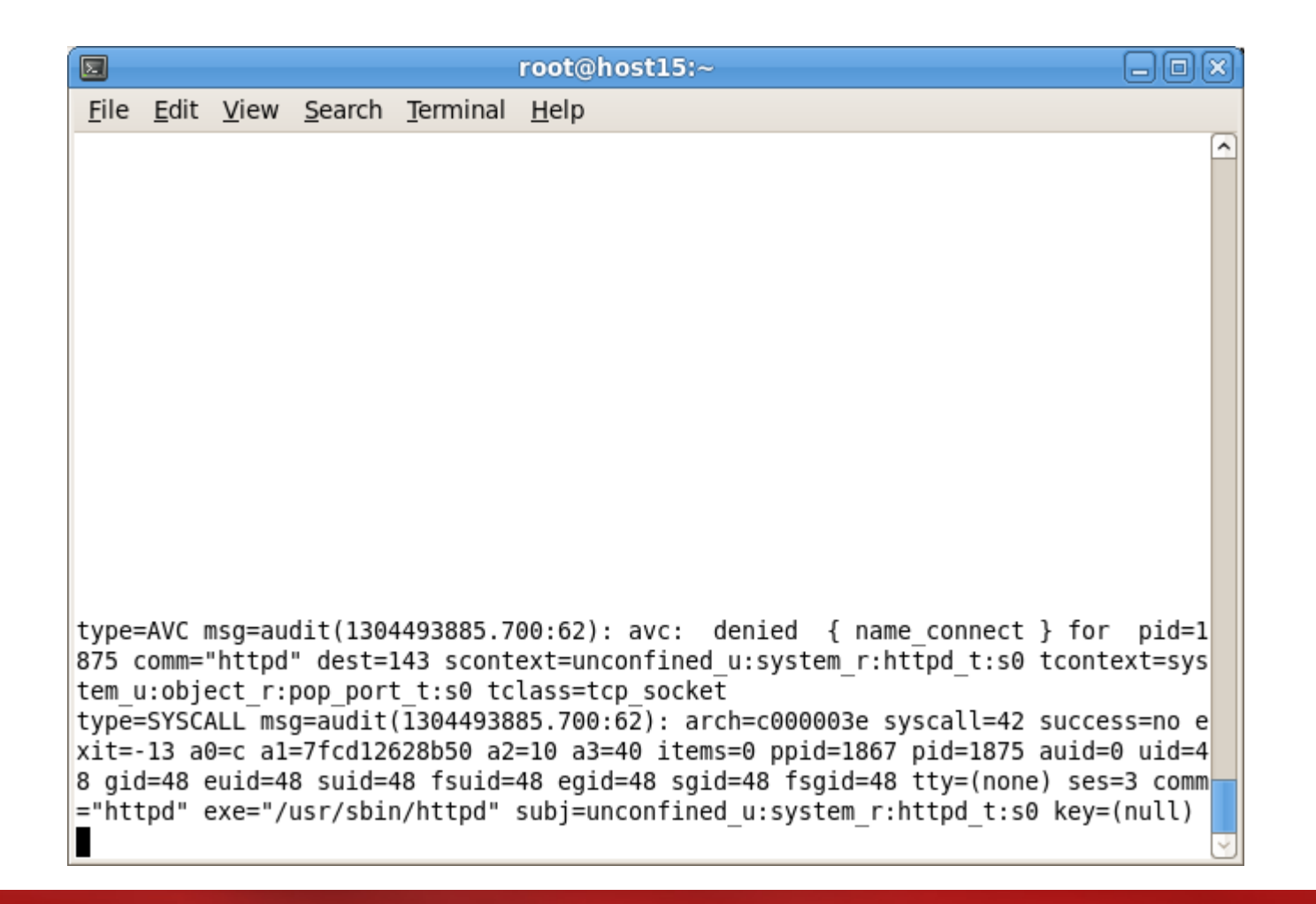

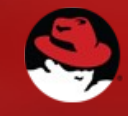

## setroubleshoot

- Provides tools to help diagnose SELinux problems
	- yum install setroubleshoot-server
- Analyse your audit.log
	- sealert -a

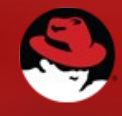

# Retrofit

- Apply SELinux to an existing webserver
	- Debain Lenny
	- 1.5 GB Xen Virtual Image
	- 96 MB Ram
	- Small Image designed for fast recover
	- Close to stateless

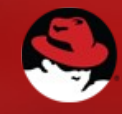

# Retrofit

- Initial preparation
	- Backup VM
	- Increase VM Size
	- Upgrade to Debian Squeeze
		- Post upgrade cleanups
		- Confirm websites still work as expected
	- Post upgrade backup
	- Install SELinux support plus auditd

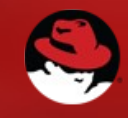

## Install & Enable SELinux

# This pulls in a lot of additional packages apt-get install selinux-basics selinux-policy-default auditd

# configure GRUB and PAM and to create /.autorelabel selinux-activate

reboot

# check that everything has been setup correctly and to catch common SELinux problems

check-selinux-installation

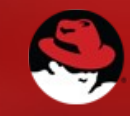

## Permissive = Tesing

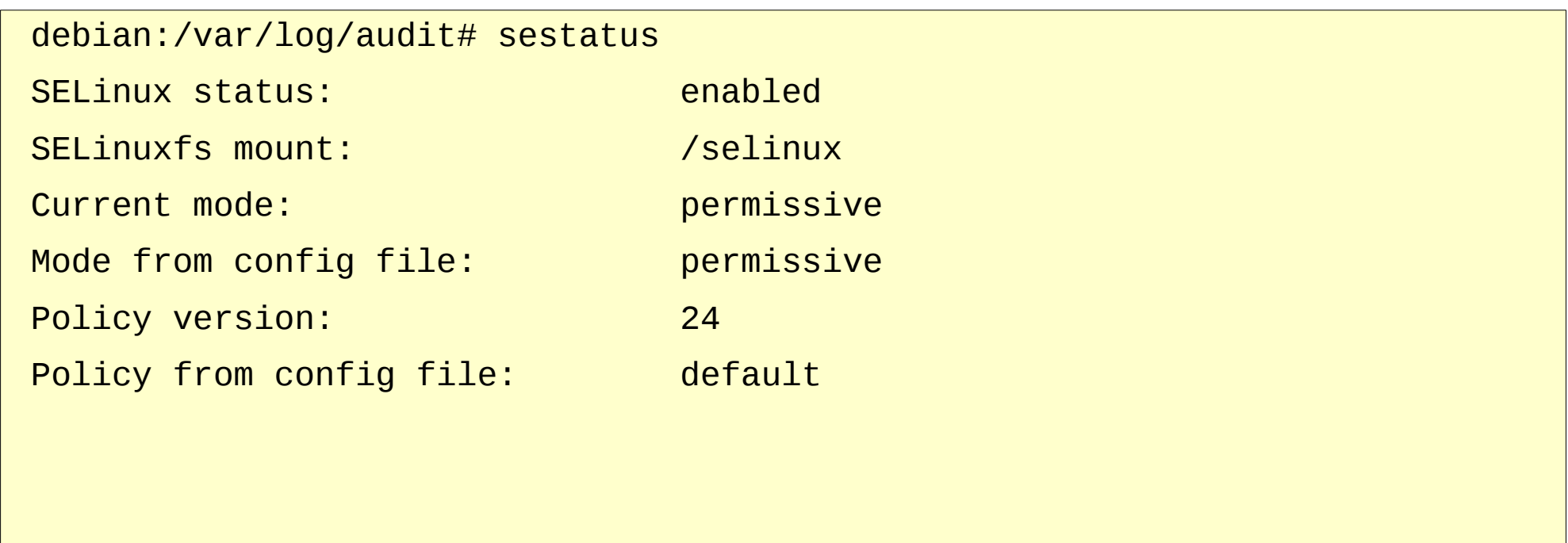

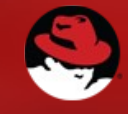

# Deal with /var/log/audit/audit.log

Jan 6 12:23:43 debian kernel: [ 74.427105] type=1400 audit(1325805811.932:7): avc: denied { getattr } for pid=841 comm="apache2" path="/home/www/photos" dev=xvda2 ino=73097 scontext=system\_u:system\_r:httpd\_t:s0 tcontext=unconfined\_u:object\_r:user\_home\_t:s0 tclass=dir

ls -lZ /var/www /home/www -d

drwxr-sr-x. 28 steve users unconfined\_u:object\_r:user\_home\_dir\_t:s0 4096 Jun 6 2009 /home/www

drwxr-xr-x. 3 root root system\_u:object\_r:httpd\_sys\_content\_t:s0 4096 May 13 2010 /var/www

chcon -R --reference /var/www /home/www

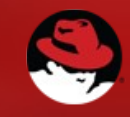

## Update the policy

semanage fcontext -a -t httpd\_sys\_content\_t "/home/www(/.\*)?" semanage fcontext -a -t httpd\_sys\_script\_exec\_t "/home/www/cgi-bin(/.\*)?"

restorecon -R /home/www

# Allow cgi-bin support semanage boolean -m --on httpd\_enable\_cgi

# Allow access to our NFS mounted images semanage boolean -m --on httpd\_use\_nfs

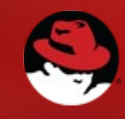

## The hardest part

#### Everything other than debugging SELinux

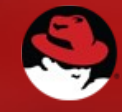

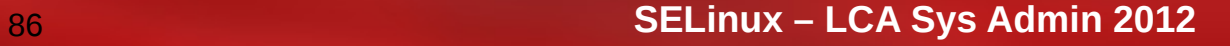

## Questions

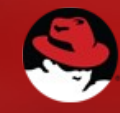

### References

• SELinux Project Page

<http://selinuxproject.org/>

#### • Red Hat Security-Enhanced Linux Docs

[http://docs.redhat.com/docs/en-US/Red\\_Hat\\_Enterprise\\_Linux/6/html/Security-Enhanced\\_Linux/index.html](http://docs.redhat.com/docs/en-US/Red_Hat_Enterprise_Linux/6/html/Security-Enhanced_Linux/index.html)

#### • Running key services under SELinux

[http://docs.redhat.com/docs/en-US/Red\\_Hat\\_Enterprise\\_Linux/6/html/Managing\\_Confined\\_Services/index.html](http://docs.redhat.com/docs/en-US/Red_Hat_Enterprise_Linux/6/html/Managing_Confined_Services/index.html)

• Tips on Apache and SELinux

<http://selinuxproject.org/page/ApacheRecipes>

• SELinux and Debian

<http://wiki.debian.org/SELinux/Setup>

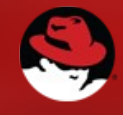

## Images

- Real World Logo
	- http://judgmentalobserver.wordpress.com/2011/06/28/top-10-mosthated-real-world-cast-members/
	- http://judgmentalobserver.files.wordpress.com/2011/06/real-worldlogo.jpg?w=510
- MTV Logo
	- http://tv.popcrunch.com/wp-content/uploads/2009/06/mtv\_logo.jpg
- Tivoli Installer
	- http://publib.boulder.ibm.com/infocenter/tamit/v7r2m2/index.jsp? topic=%2Fcom.ibm.ins.doc%2Fskb\_ins\_t\_selinuxsetting.html
- Ass
	- http://www.theanimalangel.org/whiteboys.jpg
- Tux
	- http://upload.wikimedia.org/wikipedia/commons/a/af/Tux.png
- Flames
	- http://www.flickr.com/photos/wwarby/5109439137/

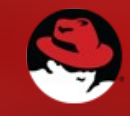